**Cross Recurrence Plot Toolbox for Matlab**

*Transdisciplinary Concepts and Methods Potsdam Institute for Climate Impact Research (PIK)*

# **Reference Manual**

**Version 5.22, Release 33**

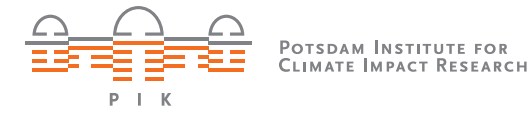

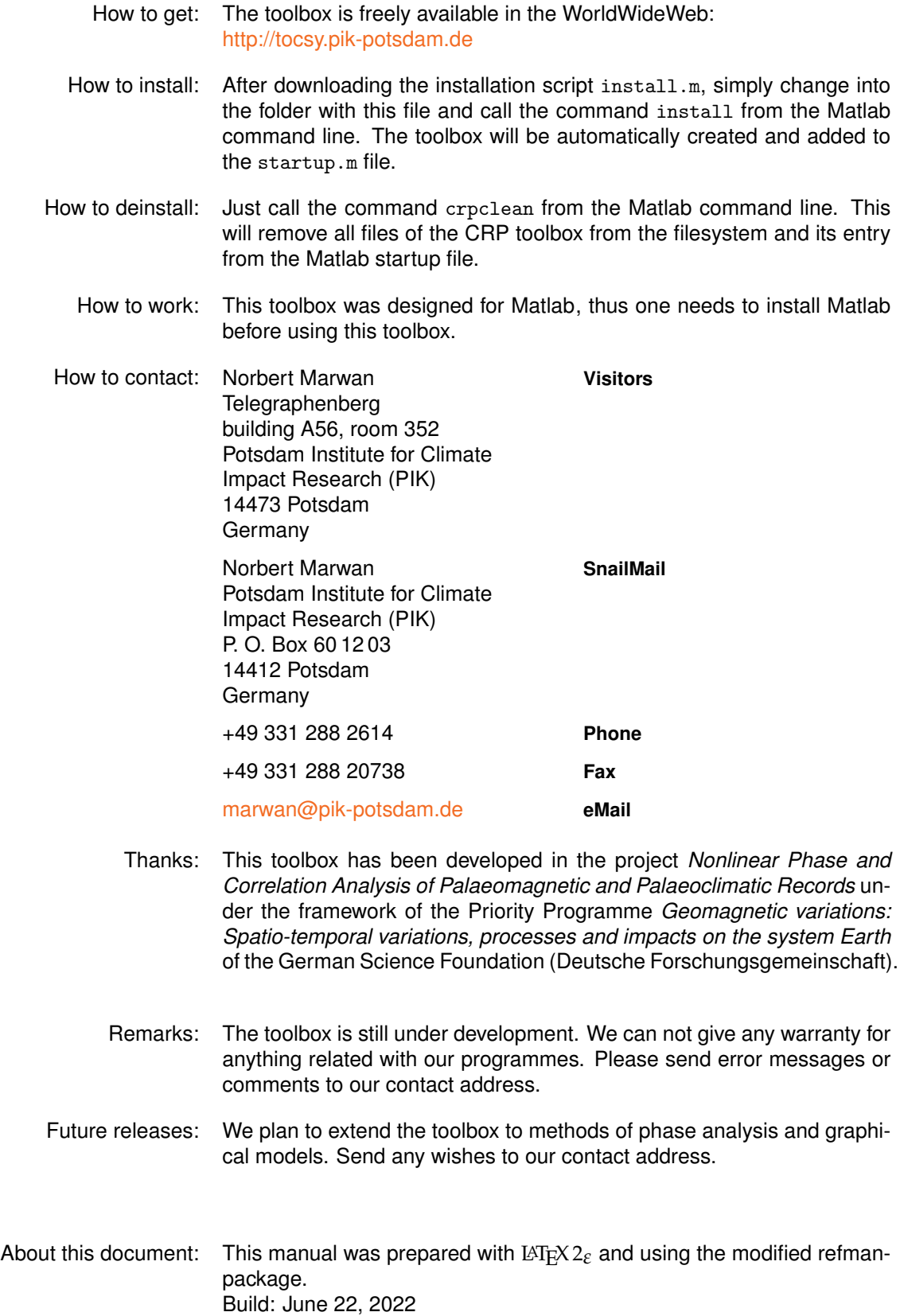

Warning: Any uncritical application of the methods included in this toolbox can yield to pitfalls. The users of these programmes are urged to inform theirself by the basics of nonlinear dynamics and the problems which can occur therein.

We give no warranties for the results obtained with the toolbox.

Theoretical Background: The toolbox programmes are based on modern methods of nonlinear data analysis. The main focus lies on (cross) recurrence plots and their quantification. (Cross) Recurrence plots are briefly defined as

$$
\mathbf{R}_{i,j}^{m,\varepsilon_i} = \Theta\left(\varepsilon_i - \left\|\vec{x}_i - \vec{x}_j\right\|\right) \quad \text{or} \quad \mathbf{C}\mathbf{R}_{i,j}^{m,\varepsilon_i} = \Theta\left(\varepsilon_i - \left\|\vec{x}_i - \vec{y}_j\right\|\right),
$$

where  $\varepsilon$  is a predefined threshold and  $\vec{x}_i$   $\vec{y}_i$  are phase space trajectories in an *m*-dimension phase space (Eckmann and Ruelle, 1987; Marwan and Kurths, 2002). These trajectories can be reconstructed from single time series  $u_i$  by using a time delay  $\tau$  (Takens, 1981)  $\hat{\vec{x}}_i$  =  $(u_i, u_{i+\tau}, \ldots, u_{i+(m-1)\tau})^T$ . The base of a recurrence plot is the distance matrix

$$
\mathbf{D}_{i,j}^{m,\varepsilon_i}=\left\|\vec{x}_i-\vec{x}_j\right\|.
$$

Another kind of recurrence plot is based on an order pattern representation of the data and is called order patterns recurrence plot (Groth, 2004). There are  $m!$  order patterns  $\pi_i$ , for example for  $m=2$  we have

$$
\pi_i = \begin{cases} 0 & \text{for } u_i < u_{i+\tau} \\ 1 & \text{for } u_i > u_{i+\tau} \end{cases}
$$

An order pattern recurrence plot is then defined as

$$
\mathbf{R}_{i,j}^{m,\varepsilon_i} = \delta\left(\pi_i^x, \pi_j^y\right),\,
$$

and should not be confused with the order matrix

$$
\mathbf{O}_{i,j}^{m,\varepsilon_i} = \Theta\left(\left\|u_i - u_j\right\|\right) = \begin{cases} 0 & \text{for } u_i < u_j \\ 1 & \text{for } u_i > u_j. \end{cases}
$$

The definition of the order matrix and order patterns recurrence plot can, of course, extended to the bivariate case analogous to the cross recurrence plot.

Several quantification approaches can be applied; the most common are **recurrence rate** (Marwan et al., 2007)

$$
RR = \frac{1}{N^2} \sum_{i,j=1}^{N} \mathbf{R}_{i,j}^{m,\varepsilon}
$$

,

**determinism**

$$
DET = \frac{\sum_{l=l_{min}}^{N}l P^{\varepsilon}(l)}{\sum_{i,j}^{N} \mathbf{R}_{i,j}^{m,\varepsilon}},
$$

(where  $P^{\varepsilon}(l) = \{l_i; i = 1...N_l\}$  is the frequency distribution of the lengths  $l$  of diagonal structures and  $N_l$  is the absolute number of diagonal lines);

#### **Lmax** and **divergence**

$$
L_{max} = \max\left(\{l_i; i = 1...N_l\}\right) \quad \text{respective} \quad DIV = \frac{1}{L_{max}},
$$

**entropy**

$$
ENTR = -\sum_{l=l_{min}}^{N} p(l) \ln p(l) \quad \text{with} \quad p(l) = \frac{P^{\varepsilon}(l)}{\sum_{l=l_{min}}^{N} P^{\varepsilon}(l)},
$$

**laminarity** (Marwan et al., 2002)

$$
LAM = \frac{\sum_{v=v_{min}}^{N} v P^{\varepsilon}(v)}{\sum_{v=1}^{N} v P^{\varepsilon}(v)},
$$

(where  $P^{\varepsilon}(v) = \{v_i; i = 1...N_v\}$  denotes the frequency distribution of the lengths *l* of vertical structures)

**trapping time**

$$
TT = \frac{\sum_{v=v_{min}}^{N} v P^{\varepsilon}(v)}{\sum_{v=v_{min}}^{N} P^{\varepsilon}(v)},
$$

**recurrence times of first type** (Gao and Cai, 2000)

$$
T_j^1 = \left|\{i, j : \vec{x}_i, \vec{x}_j \in \mathcal{R}_i\}\right|,
$$

**recurrence times of second type**

$$
T_j^2 = \left| \{i, j : \vec{x}_i, \vec{x}_j \in \mathcal{R}_i; \vec{x}_{j-1} \notin \mathcal{R}_i \} \right|
$$

(where  $\mathcal{R}_i$  are the recurrence points which belong to the state  $\vec{x}_i$ ).

Further quantifiers are based on complex network theory, as **clustering coefficient** (Marwan et al., 2009)

$$
C = \sum_{i=1}^{N} \frac{\sum_{j,k=1}^{N} \mathbf{R}_{i,j}^{m,\varepsilon} \mathbf{R}_{j,k}^{m,\varepsilon} \mathbf{R}_{k,i}^{m,\varepsilon}}{R R_i}
$$

with  $RR_{i} = \sum_{j=1}^{N} \mathbf{R}_{i,j}^{m,\varepsilon}$  the local recurrence rate, or

**transitivity**

$$
C = \frac{\sum_{i,j,k=1}^{N} \mathbf{R}_{i,j}^{m,\varepsilon} \mathbf{R}_{j,k}^{m,\varepsilon} \mathbf{R}_{k,i}^{m,\varepsilon}}{\sum_{i,j,k=1}^{N} \mathbf{R}_{i,j}^{m,\varepsilon} \mathbf{R}_{k,i}^{m,\varepsilon}}.
$$

Above definitions are for the entire recurrence plot (or for squared windows in it, reveiling some time dependencies). But most of these measures can be quantified for each diagonal line (parallel to the main diagonal) as well, which is even interesting for cross recurrence plots, for example

$$
RR_k = \frac{1}{N-k} \sum_{j-i=k} \mathbf{CR}_{i,j}^{m,\varepsilon} = \frac{1}{N-k} \sum_{l=1}^{N-k} l P_k^{\varepsilon}(l)
$$

is the recurrence rate of the *k*th diagonal line in the cross recurrence plot  $(P_k^{\varepsilon}(l)) = \{l_i; i = 1...N_l\}$  defines the frequency distribution of diagonal line lengths for the *k*th diagonal line where  $k = j - i$  in  $\mathbf{CR}_{i,j}^{m,\varepsilon}$ ).

Moreover, dynamical invariants can be estimated by using recurrence plots. At the moment, they are not yet included in this toolbox. For more details see Marwan et al. (2007).

The following literature is highly recommended to get introduced into nonlinear dynamics, recurrence plots and related methods and to avoid wrong usage or misinterpretation.

- 1. ECKMANN, J.-P., Ruelle, D.: Ergodic theory of chaos and strange attractors, Review of Modern Physics, 57(3), 1985, 617–656.
- 2. GAO, J., Cai, H.: On the structures and quantification of recurrence plots, Physics Letters A, 270, 2000, 75–87. [DOI:10.1016/S0375-9601\(00\)00304-2](http://dx.doi.org/10.1016/S0375-9601(00)00304-2)
- 3. GROTH, A.: Visualization of coupling in time series by order recurrence plots, Physical Review E, 72(4), 046220 (2005). [DOI:10.1103/PhysRevE.72.046220](http://dx.doi.org/10.1103/PhysRevE.72.046220)
- 4. MARWAN, N., Kurths, J.: Nonlinear analysis of bivariate data with cross recurrence plots, Physics Letters A, 302, 2002, 299–307. [DOI:10.1016/S0375-9601\(02\)01170-2](http://dx.doi.org/10.1016/S0375-9601(02)01170-2)
- 5. MARWAN, N., Wessel, N., Meyerfeldt, U., Schirdewan, A., Kurths, J.: Recurrence Plot Based Measures of Complexity and its Application to Heart Rate Variability Data, Physical Review E, 66(2), 2002, 026702. [DOI:10.1103/PhysRevE.66.026702](http://dx.doi.org/10.1103/PhysRevE.66.026702)
- 6. MARWAN, N., Romano, M. C., Thiel, M., Kurths, J.: Recurrence Plots for the Analysis of Complex Systems, Physics Reports, 438(5– 6), 2007, 237–329. [DOI:10.1016/j.physrep.2006.11.001](http://dx.doi.org/10.1016/j.physrep.2006.11.001)
- 7. MARWAN, N., Donges, J. F., Zou, Y., Donner, R. V., Kurths, J.: Complex network approach for recurrence analysis of time series, Phys. Lett. A, 373(46), 2009. [DOI:10.1016/j.physleta.2009.09.042](http://dx.doi.org/10.1016/j.physleta.2009.09.042)
- 8. THIEL, M., Romano, M. C., Kurths, J.: Influence of observational noise on the recurrence quantification analysis, Physica D, 17(3), 2002, 138–152. [DOI:10.1016/S0167-2789\(02\)00586-9](http://dx.doi.org/10.1016/S0167-2789(02)00586-9)
- 9. TRULLA, L. L., Giuliani, A., Zbilut, J. P., Webber Jr., C. L.: Recurrence quantification analysis of the logistic equation with transients, Physics Letters A, 223, 1996, 255–260. [DOI:10.1016/S0375-9601\(96\)00741-4](http://dx.doi.org/10.1016/S0375-9601(96)00741-4)
- 10. ZBILUT, J. P., Marwan, N.: The Wiener-Khinchin theorem and recurrence quantification, Phys. Lett. A, 372, 2008. [DOI:10.1016/j.physleta.2008.09.027](http://dx.doi.org/10.1016/j.physleta.2008.09.027)

Copyright: © 2008–2021, Norbert Marwan, Potsdam Institute for Climate Impact Research, Germany

© 1998–2008, Norbert Marwan, University of Potsdam, Germany

This toolbox is free software; you can redistribute it and/or modify it under the terms of the GNU General Public License as published by the Free Software Foundation; either version 2 of the License, or any later version.

This toolbox is distributed in the hope that it will be useful, but WITHOUT ANY WARRANTY; without even the implied warranty of MERCHANTABIL-ITY or FITNESS FOR A PARTICULAR PURPOSE. See the GNU General Public License for more details.

#### **GNU General Public License**

Version 2, June 1991 Copyright (C) 1989, 1991 Free Software Foundation, Inc. 59 Temple Place, Suite 330, Boston, MA 02111-1307 USA

Everyone is permitted to copy and distribute verbatim copies of this license document, but changing it is not allowed.

#### **PREAMBLE**

The licenses for most software are designed to take away your freedom to share and change it. By contrast, the GNU General Public License is intended to guarantee your freedom to share and change free software – to make sure the software is free for all its users. This General Public License applies to most of the Free Software Foundation's software and to any other program whose authors commit to using it. (Some other Free Software Foundation software is covered by the GNU Library General Public License instead.) You can apply it to your programs, too.

When we speak of free software, we are referring to freedom, not price. Our General Public Licenses are designed to make sure that you have the freedom to distribute copies of free software (and charge for this service if you wish), that you receive source code or can get it if you want it, that you can change the software or use pieces of it in new free programs; and that you know you can do these things.

To protect your rights, we need to make restrictions that forbid anyone to deny you these rights or to ask you to surrender the rights. These restrictions translate to certain responsibilities for you if you distribute copies of the software, or if you modify it.

For example, if you distribute copies of such a program, whether gratis or for a fee, you must give the recipients all the rights that you have. You must make sure that they, too, receive or can get the source code. And you must show them these terms so they know their rights.

We protect your rights with two steps: (1) copyright the software, and (2) offer you this license which gives you legal permission to copy, distribute and/or modify the software.

Also, for each author's protection and ours, we want to make certain that everyone understands that there is no warranty for this free software. If the software is modified by someone else and passed on, we want its recipients to know that what they have is not the original, so that any problems introduced by others will not reflect on the original authors' reputations.

Finally, any free program is threatened constantly by software patents. We wish to avoid the danger that redistributors of a free program will individually obtain patent licenses, in effect making the program proprietary. To prevent this, we have made it clear that any patent must be licensed for everyone's free use or not licensed at all.

The precise terms and conditions for copying, distribution and modification follow.

#### **TERMS AND CONDITIONS FOR COPYING, DISTRIBUTION AND MODIFICATION**

0. This License applies to any program or other work which contains a notice placed by the copyright holder saying it may be distributed under the terms of this General Public License. The "Program", below, refers to any such program or work, and a "work based on the Program" means either the Program or any derivative work under copyright law: that is to say, a work containing the Program or a portion of it, either verbatim or with modifications and/or translated into another language. (Hereinafter, translation is included without limitation in the term "modification".) Each licensee is addressed as "you".

Activities other than copying, distribution and modification are not covered by this License; they are outside its scope. The act of running the Program is not restricted, and the output from the Program is covered only if its contents constitute a work based on the Program (independent of having been made by running the Program). Whether that is true depends on what the Program does.

- 1. You may copy and distribute verbatim copies of the Program's source code as you receive it, in any medium, provided that you conspicuously and appropriately publish on each copy an appropriate copy-right notice and disclaimer of warranty; keep intact all the notices that refer to this License and to the absence of any warranty; and give any other recipients of the Program a copy of this License along with the Program. You may charge a fee for the physical act of transferring a copy, and you may at your option offer warranty protection in exchange for a fee.
- You may modify your copy or copies of the Program or any portion of it, thus forming a work based on the Program, and copy and distribute such modifications or work under the terms of Section 1 above, provided that you also meet all of these conditions:
	- a) You must cause the modified files to carry prominent notices stating that you changed the files and the date of any change.
	- b) You must cause any work that you distribute or publish, that in whole or in part contains or is derived from the Program or any part thereof, to be licensed as a whole at no charge to all third parties under the terms of this License.
	- c) If the modified program normally reads commands interactively when run, you must cause it, when started running for such interactive use in the most ordinary way, to print or display an announcement including an appropriate copyright notice and a notice that there is no warranty (or else, saying that you provide a warranty) and that users may redistribute the program under these conditions, and telling the user how to view a copy of this License. (Exception: if the Program itself is interactive but does not normally print such an announcement, your work based on the Program is not required to print an announcement.)

These requirements apply to the modified work as a whole. If identifiable sections of that work are not derived from the Program, and can be reasonably considered independent and separate works in themselves, then this License, and its terms, do not apply to those sections when you distribute them as separate works. But when you distribute the same sections as part of a whole which is a work based on the Program, the distribution of the whole must be on the terms of this License, whose permissions for other licensees extend to the entire whole, and thus to each and every part regardless of who wrote it.

Thus, it is not the intent of this section to claim rights or contest your rights to work written entirely by you; rather, the intent is to exercise the right to control the distribution of derivative or collective works based on the Program.

In addition, mere aggregation of another work not based on the Program with the Program (or with a work based on the Program) on a volume of a storage or distribution medium does not bring the other work under the scope of this License.

- 3. You may copy and distribute the Program (or a work based on it, under Section 2) in object code or executable form under the terms of Sections 1 and 2 above provided that you also do one of the following:
	- a) Accompany it with the complete corresponding machine-readable source code, which must be distributed under the terms of Sections 1 and 2 above on a medium customarily used for software interchange; or,
	- b) Accompany it with a written offer, valid for at least three years, to give any third party, for a charge no more than your cost of physically performing source distribution, a complete machinereadable copy of the corresponding source code, to be distributed under the terms of Sections 1 and 2 above on a medium customarily used for software interchange; or,
	- c) Accompany it with the information you received as to the offer to distribute corresponding source code. (This alternative is allowed only for noncommercial distribution and only if you received the program in object code or executable form with such an offer, in accord with Subsection b above.)

The source code for a work means the preferred form of the work for making modifications to it. For an executable work, complete source code means all the source code for all modules it contains, plus any associated interface definition files, plus the scripts used to control compilation and installation of the executable. However, as a special exception, the source code distributed need not include anything that is normally distributed (in either source or binary form) with the major components (compiler, kernel, and so on) of the operating system on which the executable runs, unless that component itself accompanies the executable.

If distribution of executable or object code is made by offering access to copy from a designated place, then offering equivalent access to copy the source code from the same place counts as distribution of the source code, even though third parties are not compelled to copy the source along with the object code.

4. You may not copy, modify, sublicense, or distribute the Program except as expressly provided under this License. Any attempt otherwise to copy, modify, sublicense or distribute the Program is void, and will automatically terminate your rights under this License. However, parties who have received copies, or rights, from you under this License will not have their licenses terminated so long as such parties remain in full compliance.

- 5. You are not required to accept this License, since you have not signed it. However, nothing else grants you permission to modify or distribute the Program or its derivative works. These actions are prohibited by law if you do not accept this License. Therefore, by modifying or distributing the Program (or any work based on the Program), you indicate your acceptance of this License to do so, and all its terms and conditions for copying, distributing or modifying the Program or works based on it.
- 6. Each time you redistribute the Program (or any work based on the Program), the recipient automatically receives a license from the original licensor to copy, distribute or modify the Program subject to these terms and conditions. You may not impose any further restrictions on the recipients' exercise of the rights granted herein. You are not responsible for enforcing compliance by third parties to this License.
- 7. If, as a consequence of a court judgment or allegation of patent infringement or for any other reason (not limited to patent issues), conditions are imposed on you (whether by court order, agreement or otherwise) that contradict the conditions of this License, they do not excuse you from the conditions of this License. If you cannot distribute so as to satisfy simultaneously your obligations under this License and any other pertinent obligations, then as a consequence you may not distribute the Program at all. For example, if a patent license would not permit royalty-free redistribution of the Program by all those who receive copies directly or indirectly through you, then the only way you could satisfy both it and this License would be to refrain entirely from distribution of the Program.

If any portion of this section is held invalid or unenforceable under any particular circumstance, the balance of the section is intended to apply and the section as a whole is intended to apply in other circumstances.

It is not the purpose of this section to induce you to infringe any patents or other property right claims or to contest validity of any such claims; this section has the sole purpose of protecting the integrity of the free software distribution system, which is implemented by public license practices. Many people have made generous contributions to the wide range of software distributed through that system in reliance on consistent application of that system; it is up to the author/donor to decide if he or she is willing to distribute software through any other system and a licensee cannot impose that choice.

This section is intended to make thoroughly clear what is believed to be a consequence of the rest of this License.

- 8. If the distribution and/or use of the Program is restricted in certain countries either by patents or by copyrighted interfaces, the original copyright holder who places the Program under this License may add an explicit geographical distribution limitation excluding those countries, so that distribution is permitted only in or among countries not thus excluded. In such case, this License incorporates the limitation as if written in the body of this License.
- 9. The Free Software Foundation may publish revised and/or new versions of the General Public License from time to time. Such new versions will be similar in spirit to the present version, but may differ in detail to address new problems or concerns.

Each version is given a distinguishing version number. If the Program specifies a version number of this License which applies to it and "any later version", you have the option of following the terms and conditions either of that version or of any later version published by the Free Software Foundation. If the Program does not specify a version number of this License, you may choose any version ever published by the Free Software Foundation.

10. If you wish to incorporate parts of the Program into other free programs whose distribution conditions are different, write to the author to ask for permission. For software which is copyrighted by the Free Software Foundation, write to the Free Software Foundation; we sometimes make exceptions for this. Our decision will be guided by the two goals of preserving the free status of all derivatives of our free software and of promoting the sharing and reuse of software generally.

#### **NO WARRANTY**

- 11. BECAUSE THE PROGRAM IS LICENSED FREE OF CHARGE, THERE IS NO WARRANTY FOR THE PROGRAM, TO THE EXTENT PERMITTED BY APPLICABLE LAW. EXCEPT WHEN OTHERWISE STATED IN WRITING THE COPYRIGHT HOLDERS AND/OR OTHER PARTIES PROVIDE THE PRO-GRAM "AS IS" WITHOUT WARRANTY OF ANY KIND, EITHER EXPRESSED OR IMPLIED, INCLUD-ING, BUT NOT LIMITED TO, THE IMPLIED WARRANTIES OF MERCHANTABILITY AND FITNESS FOR A PARTICULAR PURPOSE. THE ENTIRE RISK AS TO THE QUALITY AND PERFORMANCE OF THE PROGRAM IS WITH YOU. SHOULD THE PROGRAM PROVE DEFECTIVE, YOU ASSUME THE COST OF ALL NECESSARY SERVICING, REPAIR OR CORRECTION.
- 12. IN NO EVENT UNLESS REQUIRED BY APPLICABLE LAW OR AGREED TO IN WRITING WILL ANY COPYRIGHT HOLDER, OR ANY OTHER PARTY WHO MAY MODIFY AND/OR REDISTRIBUTE THE PROGRAM AS PERMITTED ABOVE, BE LIABLE TO YOU FOR DAMAGES, INCLUDING ANY GENERAL, SPECIAL, INCIDENTAL OR CONSEQUENTIAL DAMAGES ARISING OUT OF THE USE OR INABILITY TO USE THE PROGRAM (INCLUDING BUT NOT LIMITED TO LOSS OF DATA OR DATA BEING RENDERED INACCURATE OR LOSSES SUSTAINED BY YOU OR THIRD PARTIES OR A FAILURE OF THE PROGRAM TO OPERATE WITH ANY OTHER PROGRAMS), EVEN IF SUCH HOLDER OR OTHER PARTY HAS BEEN ADVISED OF THE POSSIBILITY OF SUCH DAMAGES.

**ace**

Purpose Finds optimal transformation and maximal correlation.

- Syntax mcor=ace(x,y,[w,ii,oi])  $[theta, phi] = ace(x, y, [w, ii, oil])$ [theta, phi,  $mcor$ ]=ace $(x, y, [$ , $w$ ,ii,oi]) [theta, phi, mcor, i, o, imax, omax]=ace $(x,y,[,w,ii,oi])$  $ace(...)]$
- Description Estimates the optimal transformations of the system theta(x)=phi(x) and computes the resulting maximal correlation  $_{\text{mcor}}$ , where x is a onecolumn vector and y can be a multi-column vector.

[theta, phi, mcor, i, o, imax, omax]=ace(x,y [,w,ii,oi]) estimates the optimal transformations theta, phi and the maximal correlation mcor and outputs the number of inner iterations i, break-up number of inner inner iterations, number of outer iterations o and break-up number of outer inner iterations. If the algorithm doesn't converge, the number of iterations will be negative signed.

Without output arguments, ace plots the optimal transformations theta and phi.

Parameters  $w$  is the half-length of the boxcar window, ii is the maximal number of inner iterations, oi is the minimal number of outer iterations.

Examples  $x=(-1:.002:1)+.3*rand(1,1001);$ y=(-1:.002:1).^2+.3\*rand(1,1001); corrcoef(x,y)  $ace(y, x)$ 

See Also mcf

References Breiman, L., Friedman, J. H.: Estimating Optimal Transformations for Multiple regression and Correlation, J. Am. Stat. Assoc., 80(391), 1985.

> Voss, H., Kurths, J.: Reconstruction of nonlinear time delay models from data by the use of optimal transformations, Phys. Lett. A, 234, 1997.

### **adjust**

Purpose Adjusts two two-column vectors.

Syntax [x, y]=adjust(a,b,flag)

Description Adjusts the two-column vectors a and b to the same time scale (in first column), whereby using the flag, the following methods for adjustment can be choosen:

- $0 (default)$  adjustment by cutting.<br> $1 adjustment$  by cubic interpolating
- adjustment by cubic interpolating.
- -1 adjustment by cubic interpolating and forced length (given by A).
- 2 gap filling by histogram estimation (experimental status).
- 3 gap filling by AR(p) estimation (experimental status).

Except for flag=0, x and y will have the same length.

Examples  $x=(1:110)$ <sup>'</sup>;

```
y1=x(11:end); y1(:,2)=sin(x(11:end)/10);y2=x(1:100)/2; y2(:,2)=sin(x(1:100)/5);
[z1 z2]=adjust(y1,y2);
```
### **arfit**

Purpose AR parameter estimation via Yule-Walker method.

Syntax arfit(x,p)  $a=$ arfit $(x,p)$  $[a \ y] = \text{arfit}(x, p)$ 

Description  $arfit(x,p)$  opens a GUI for AR coefficients estimation for the vector x using the Yule-Walker method. The coefficients and order selection criterias for all orders until the maximal order p will be solved. The coefficients are solved by the Levinson- Durbin algorithmus. The criteria are normalized in order to show them in the same plot.

> $a=$ arfit(x,p) returns the vector a of length (p+1) of the AR coefficients and the noise level for the corresponding AR model of the model order p. The GUI is suppressed.

> [a y]=arfit(x,p) returns the vector y of a realization of the resulting AR model. The GUI is suppressed.

Example  $x=rand(3,1);$ 

```
a=[.8 .3 -.25 .9]';
for i=4:1000,
  x(i)=sum(a(1:3) . *x(i-1:-1:i-3)) + a(end) * randn;end
arfit(x,10)
```
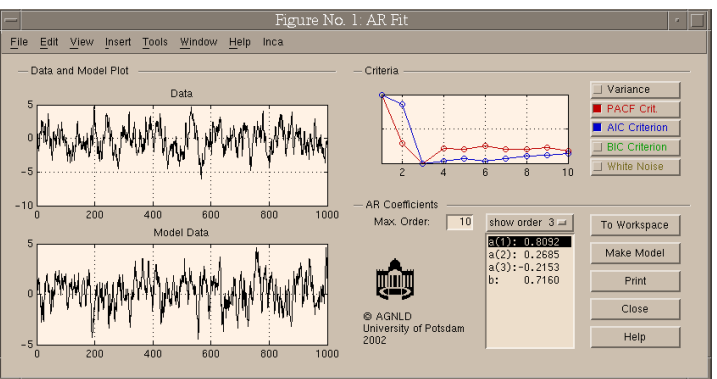

#### **corrgram**

Purpose Calculate windowed cross correlation between two signals.

```
Syntax c = corrgram(a, b, maxlag, window, noverlap, method)[c,1,t] = corrgram(...)c = corrgram(a, b)corrgram(a,b)
```
Description  $c = corrgram(a, b, maxlag, window, noverlap)$  calculates the windowed cross correlation between the signals in vector a and vector b. corrgram splits the signals into overlapping segments and forms the columns of c with their cross correlation values up to maximum lag specified by scalar maxlag. Each column of c contains the cross correlation function between the short-term, time-localized signals a and b. Time increases linearly across the columns of c, from left to right. Lag increases linearly down the rows, starting at -maxlag. If lengths of a and b differ, the shorter signal is filled with zeros. If n is the length of the signals, c is a matrix with 2\*maxlag+1 rows and

 $k = fix((n-noverlap)/(window-noverlap))$ 

columns.

 $c = corrgram(..., method)$  using either Pearson correlation ('pearson', default), Spearman's rank correlation ('spearman'), or Kendall's Tau ('kendall').

 $[c,1,t] = corrgram(...)$  returns a column of lag L and one of time T at which the correlation coefficients are computed. L has length equal to the number of rows of c, T has length k.

c = corrgram(a,b) calculates windowed cross correlation using defeault settings; the defeaults are  $maxlag = floor(0.1n)$ , window =  $floor(0.1*n)$  and noverlap = 0. You can tell corrgram to use the defeault for any parameter by leaving it off or using [] for that parameter, e.g. corrgram(a,b,[],1000).

corrgram(a,b) with no output arguments plots the windowed cross correlation using the current figure.

Example  $x = cos(0:.01:10*pi)$ ;  $y = sin(0:.01:10*pi)' + .5 * randn(length(x),1);$  $corrgram(x,y)$ corrcoeff, corr, xcorr, migram

Purpose Creates a cross recurrence plot/ recurrence plot.

```
Syntax crp(x)crp(x,y)crp(x,m,t,e)
       r=crp(x,[],m,t,e)r=crp(x,m,t,e,'param1', 'param2',...)r=crp(x,y,m,'param1')
```
Description Creates a cross recurrence plot/ recurrence plot, order patterns recurrence plot as well as a distance matrix/ order matrix. Results can be stored into the workspace.

Allows to change the parameters interactively by using a GUI.

The source-data x and test-data y can be one- or a two-coloumn vectors (then, in the first column have to be the time); if the test-data y is not specified, a simple (auto) recurrence plot is created.

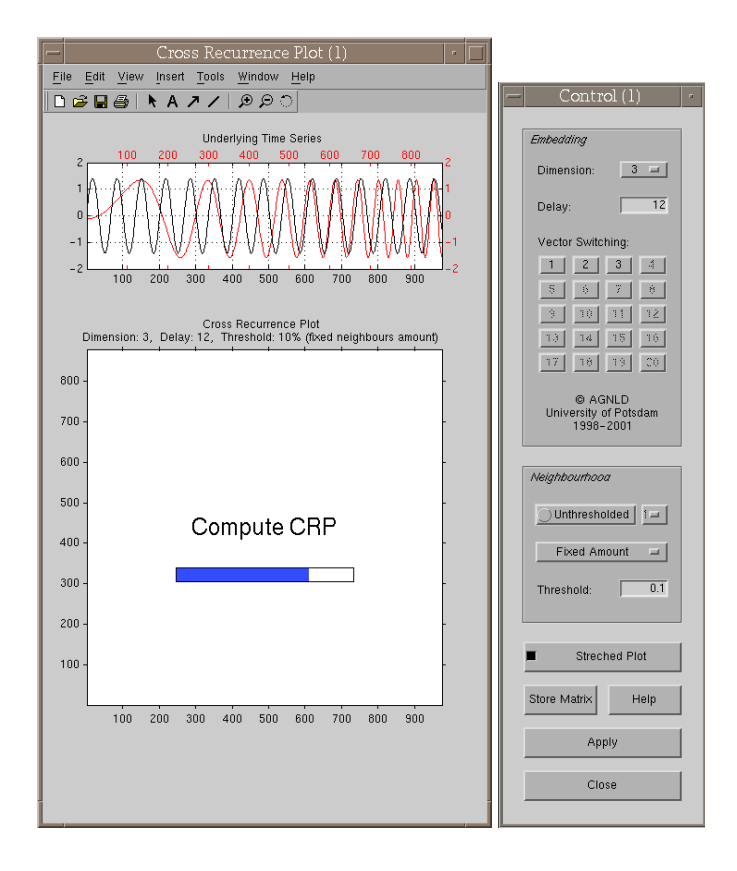

Parameters Dimension  $m$ , delay t and the size of neighbourhood e are the first three numbers after the data series; further parameters can be used to switch between various methods of finding the neighbours of the phasespace trajectory, to suppress the normalization of the data and to suppress the GUI (useful in order to use this programme by other programmes).

Methods of finding the neighbours/ of plot.

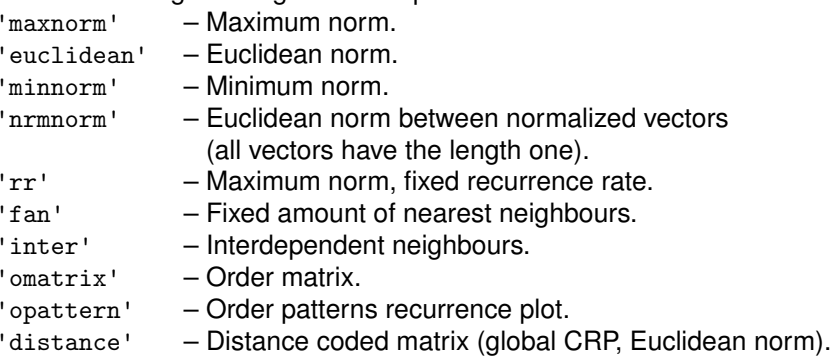

Normalization of the data series.

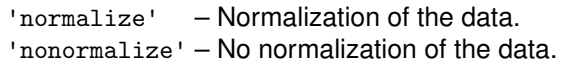

Suppressing the GUI.

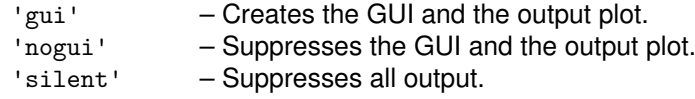

Parameters not needed to be specified.

- Limitations For higher speed in output the whole matrix of the recurrence plot is in the work space – this limits the application of long data series. However, with a little Matlab script, long data series can be handled too (cf. Examples).
- Examples a=sin((1:1000)\*2\*pi/67); crp(a,'nonorm','euclidean')

X=crp(a,2,50,.1,'nogui'); spy(double(X))

b=sin(.01\*([1:1000]\*2\*pi/67).^2); crp(a,b,3,12,'distance')

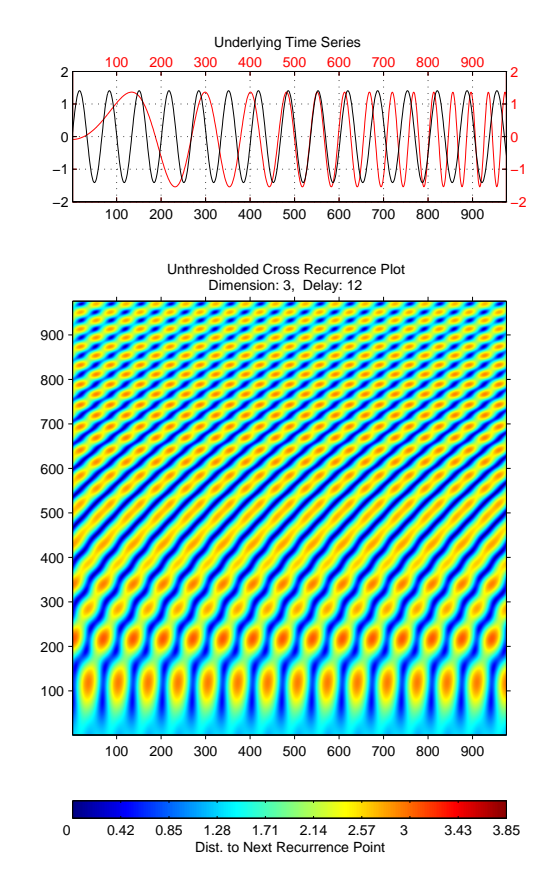

For computing RPs/ CRPs of long data series, use a similar script as in the following. The data length is finally limited by the used platform performance. The examples also illustrate the capabality of using the programme in a script. The first example uses sparse matrices (when calculating a recurrence plot of only one time series, replace x2 by x1):

```
%% some parameter settings and create an example time series
m=3; t=20; e=.5; w=300;
x1=sin((1:5000)/40)'; x2=sin((1:7000)/80)';
clear Y, Y=spalloc(length(x2)-(m-1)*t, length(x1)-(m-1)*t, 1);
k=0; h1=waitbar(0,'Compute sub CRPs - Please be patient.');
Nx = length(x1) - (m-1)*t; Ny = length(x2) - (m-1)*t;
ax=ceil(Nx/w); ay=ceil(Ny/w);Nx2=floor(Nx/ax); Ny2=floor(Ny/ay);
%% compute single CRPs and fill the sparse matrix
for i=1:Nx2:Nx-Nx2;
  for j=1:Ny2:Ny-Ny2, k=k+1; waitbar(k/(Nx*Ny/(Nx2*Ny2)))
   X2=crp(x1(i:i+Nx2+(m-1)*t),x2(j:j+Ny2+(m-1)*t),m,t,e,...
           'nonorm','max','silent');
    X=sparse(double(X2));
    Y(j:j+Ny2-1,i:i+Nx2-1)=X(1:Ny2,1:Nx2);end
end
close(h1)
spy(Y)
```
The second example writes single RPs/ CRPs to the hard disk (when calculating a recurrence plot of only one time series, replace x2 by x1):

```
%% some parameter settings and create an example time series
            m=3; t=20; e=.5; w=300;
            x1=sin((1:5000)/40)'; x2=sin((1:7000)/80)';
            Nx = length(x1); Ny = length(x2);%% compute single CRPs and write them to the hard disk
            b1 = zeros((m-1)*t+ceil(length(x1)/w)*w,1);b1(1:length(x1))=x1;b2 = zeros((m-1)*t+ceil(length(x2)/w)*w,1);b2(1:length(x2))=x2;h=waitbar(0,'Compute sub CRPs - Please be patient.')
            for i=1:w:length(b1)-w-1, waitbar(i/((\text{length}(b1)-w-1)))for j=1:w:length(b2)-w-1,jX=crp(b1(i:i+w+(m-1)*t-1),b2(j:j+w+(m-1)*t-1),m,t,e,...
                          'max','silent','nonorm');
                  i2 = num2str((i+w-1)/w);j2 = num2str((j+w-1)/w);j2 = num2str((j+w-filename=['CRP_',i2,'_',j2,'.tif'];
                  imwrite(X,filename,'tif')
               end
            end, close(h)
            %% read single CRPs and unify them
            xmax=(i+w-1)/w; ymax=(i+w-1)/w;
            Y = zeros(length(b1), length(b2));h=waitbar(0,'Read sub CRPs - Please be patient.');
            for i=1:xmax,waitbar(i/xmax)
               for j=1:ymax,
                  i2=num2str(i);j2=num2str(j);
                  filename=['CRP_',i2,'_',j2,'.tif'];
                 X=imread(filename,'tif');
                 Y(i*w-(w-1):i*w, j*w-(w-1):j*w)=(X)';end
            end, close(h)
            Y(Nx+1:end,:)=[]; Y(:,Ny+1:end)=[];
            spy(double(Y))
See Also crp2, crp_big, crqa
```
### **crp2**

Purpose Creates a cross recurrence plot/ recurrence plot and computes the line of synchronization.

Syntax  $crp2(x)$  $crp2(x,y)$  $crp2(x,m,t,e)$  $r=crp2(x,[],m,t,e)$  $r=crp2(x,m,t,e,'param1', 'param2',...)$  $r=crp2(x,y,m,'param1')$ 

Description Creates a cross recurrence plot/ recurrence plot, order patterns recurrence plot as well as a distance matrix from the embedding vectors x and y. Results can be stored into the workspace. Further it is possible to estimate the line of synchronization (LOS) in order to get the nonparametric time-relationship between the two considered systems.

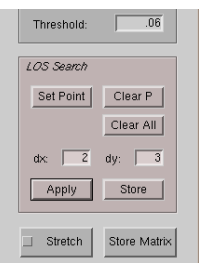

Allows to change the parameters interactively by using a GUI.

The embedding dimension  $m$  is given by the size of the  $n \times m$  matrix x and  $y$ ; if the matrix  $y$  is not specified, a simple (auto) recurrence plot is created.

Parameters Additionally dimension  $m$ , delay t and the size of neighbourhood e are the first three numbers after the data series; further parameters can be used to switch between various methods of finding the neighbours of the phasespace trajectory, to suppress the normalization of the data and to suppress the GUI (useful in order to use this programme by other programmes).

Methods of finding the neighbours.

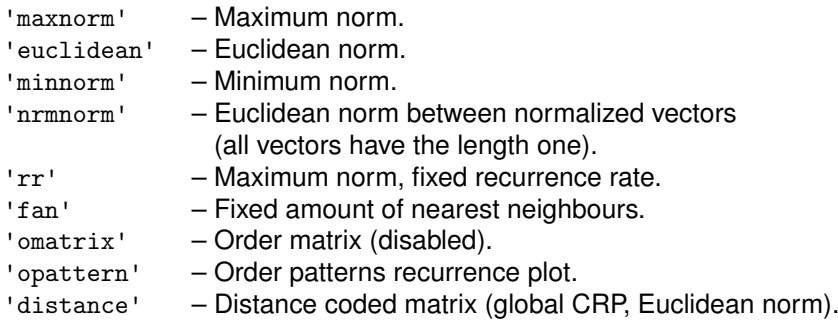

## **crp2**

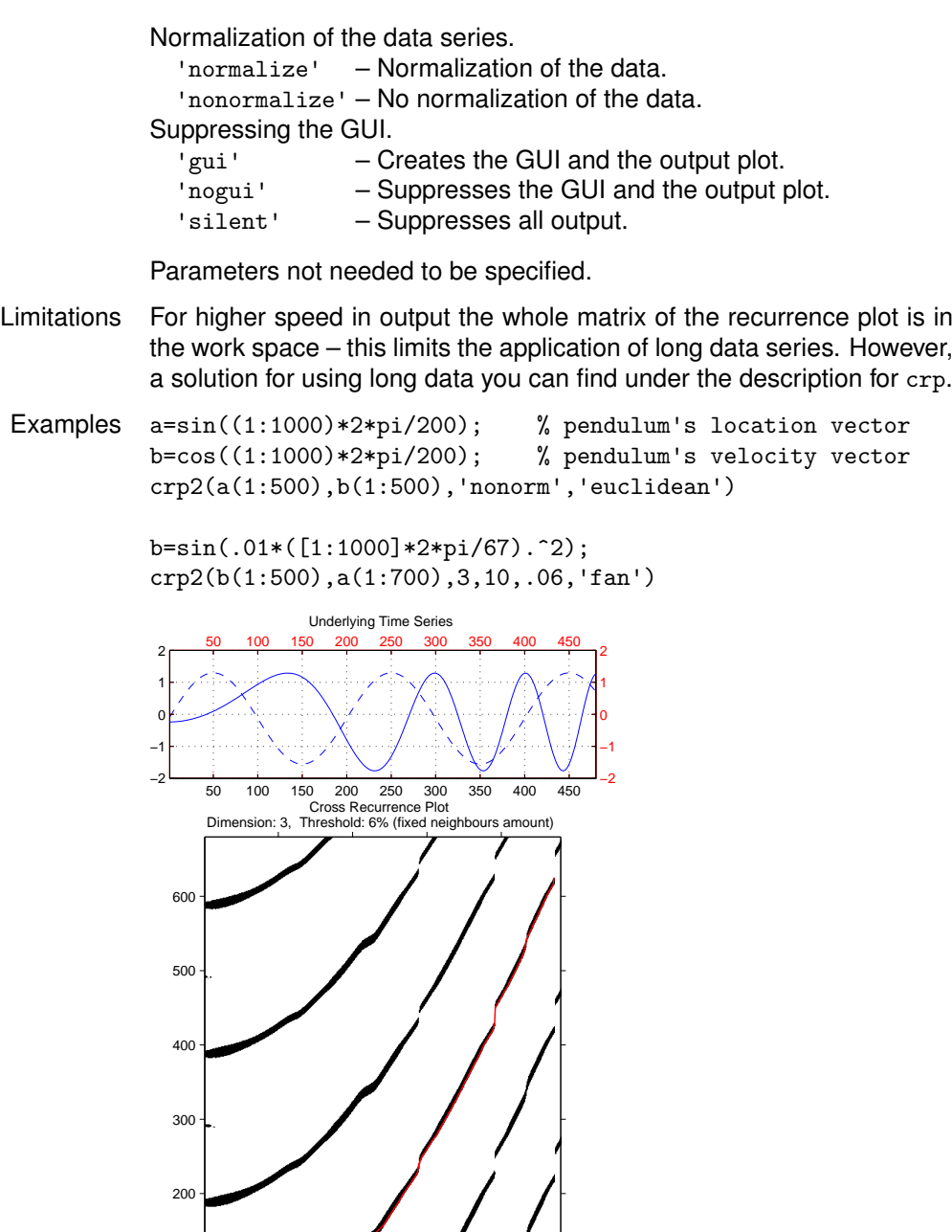

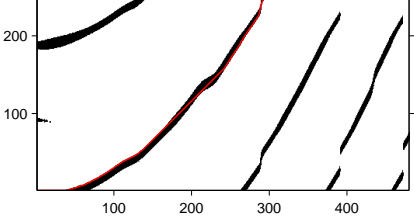

See Also crp, crp\_big and trackplot

References Marwan, N., Thiel, M., Nowaczyk, N.: Cross Recurrence Plot Based Synchronization of Time Series, Nonlin. Proc. Geophys., 9, 2002.

### **crp big**

Purpose Creates a cross recurrence plot/ recurrence plot.

- Syntax crp\_big(x)  $crp\_big(x,y)$ crp\_big(x,m,t,e)  $r=crp(x,[],m,t,e)$  $r=crp(x,m,t,e,'param1', 'param2',...)$  $r=$ crp $(x,y,m,'param1')$
- Description Creates a cross recurrence plot/ recurrence plot, order patterns recurrence plot as well as a distance matrix/ order matrix. In contrast to CRP, long data series can be used. Results can be stored into the workspace.

Allows to change the parameters interactively by using a GUI.

The source-data x and test-data y can be one- or a two-coloumn vectors (then, in the first column have to be the time); if the test-data y is not specified, a simple (auto) recurrence plot is created.

Parameters Dimension  $m$ , delay  $t$  and the size of neighbourhood e are the first three numbers after the data series; further parameters can be used to switch between various methods of finding the neighbours of the phasespace trajectory, to suppress the normalization of the data and to suppress the GUI (useful in order to use this programme by other programmes).

Methods of finding the neighbours/ of plot.

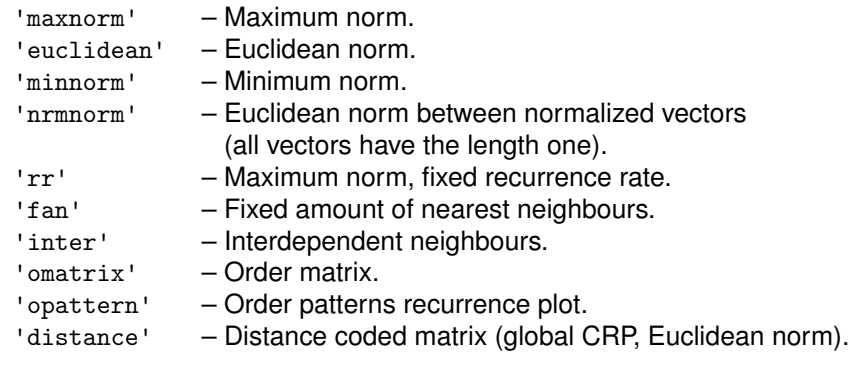

Normalization of the data series.

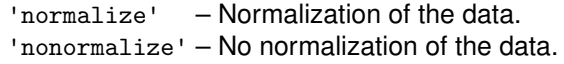

Suppressing the GUI.

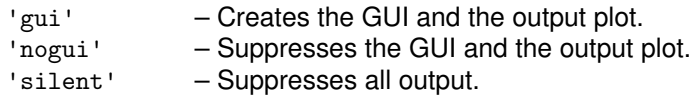

Parameters not needed to be specified.

Limitations In contrast to crp and crp2, this command allows to work with longer data series. The algorithm computes the CRP piecewise. However, the possibility to store the CRP in the workspace limits the length of data series again. However, a solution for using long data you can find under the description for crp.

## **crp big**

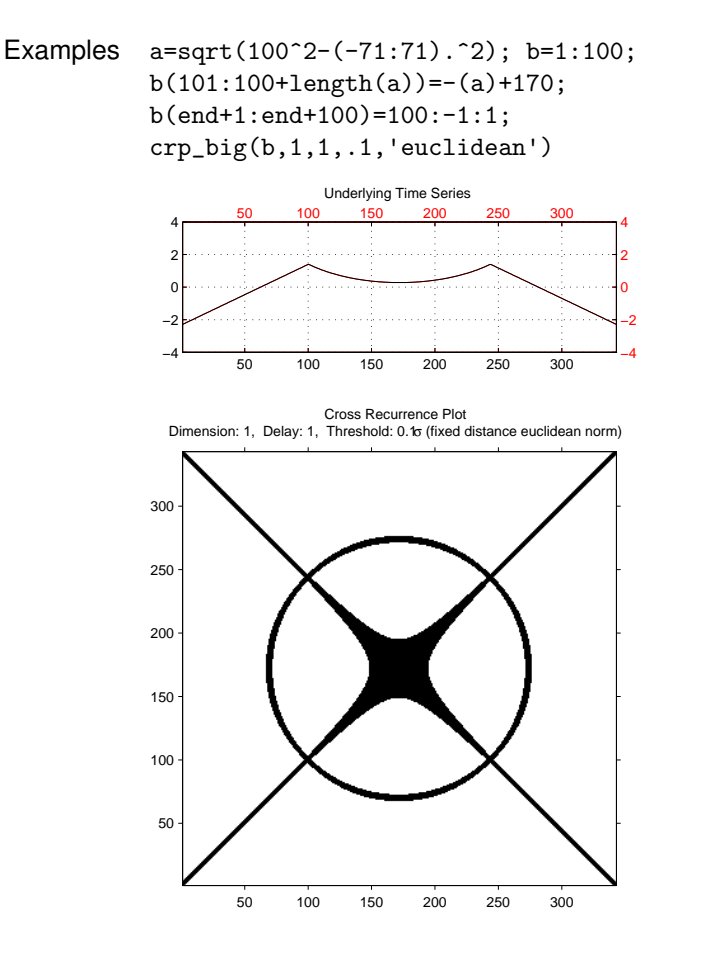

See Also crp, crp2 and crqa

#### **crqa**

Purpose Computes and plots the CRQA measures.

```
Syntax c_{\text{reqa}}(x)crqa(x,y)y = crqa(x, y, m, t, e, w, ws)y=crqa(x,y,m,t,e,w,ws,lmin,vmin)
        y=crqa(x,y,m,t,e,w,ws,lmin,vmin,tw)
        y=crqa(x,y,m,t,e,[],'param1','param2',...)
```
Description Recurrence quantification analysis of cross-recurrence with the first vector x and the second y.

> The input vectors can be multi-column vectors, where each column will be used as a component of the phase-space vector. However, if the first column is monotonically increasing, it will be used as an time scale for plotting.

Parameters CRQA(...) without any output arguments opens a GUI for interactively control the CRQA. If an output is specified with using the option 'gui', then the output will contain the figure handle.

> Dimension  $m$ , delay  $t$ , the size of neighbourhood e, the window size  $w$ and the shift value ws are the first five numbers after the data series; if  $w=[]$  then the whole plot will be calculated. The minimal length of diagonal and vertical structures can be specified with lmin and vmin respectively (default is 2).

> As the last numeric parameter, the size of the Theiler window tw can be specified (default is 1). This window excludes the recurrence points parallel to the main diagonal from the analysis. The application of the Theiler window is useful only for recurrence plots. In cross recurrence plots, the size of the Theiler window will be set automatically to zero.

> Further parameters can be used to switch between various methods of finding the neighbours of the phasespace trajectory, to suppress the normalization of the data, to apply a correction schema for border lines, and to suppress the GUI (useful in order to use this programme by other programmes).

Methods of finding the neighbours.

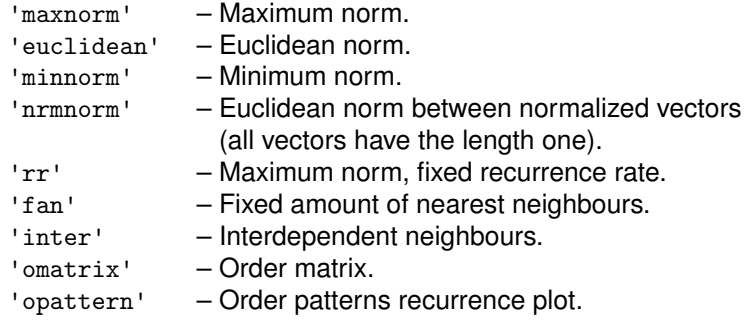

Normalization of the data series.

'normalize' – Normalization of the data.

'nonormalize' – No normalization of the data.

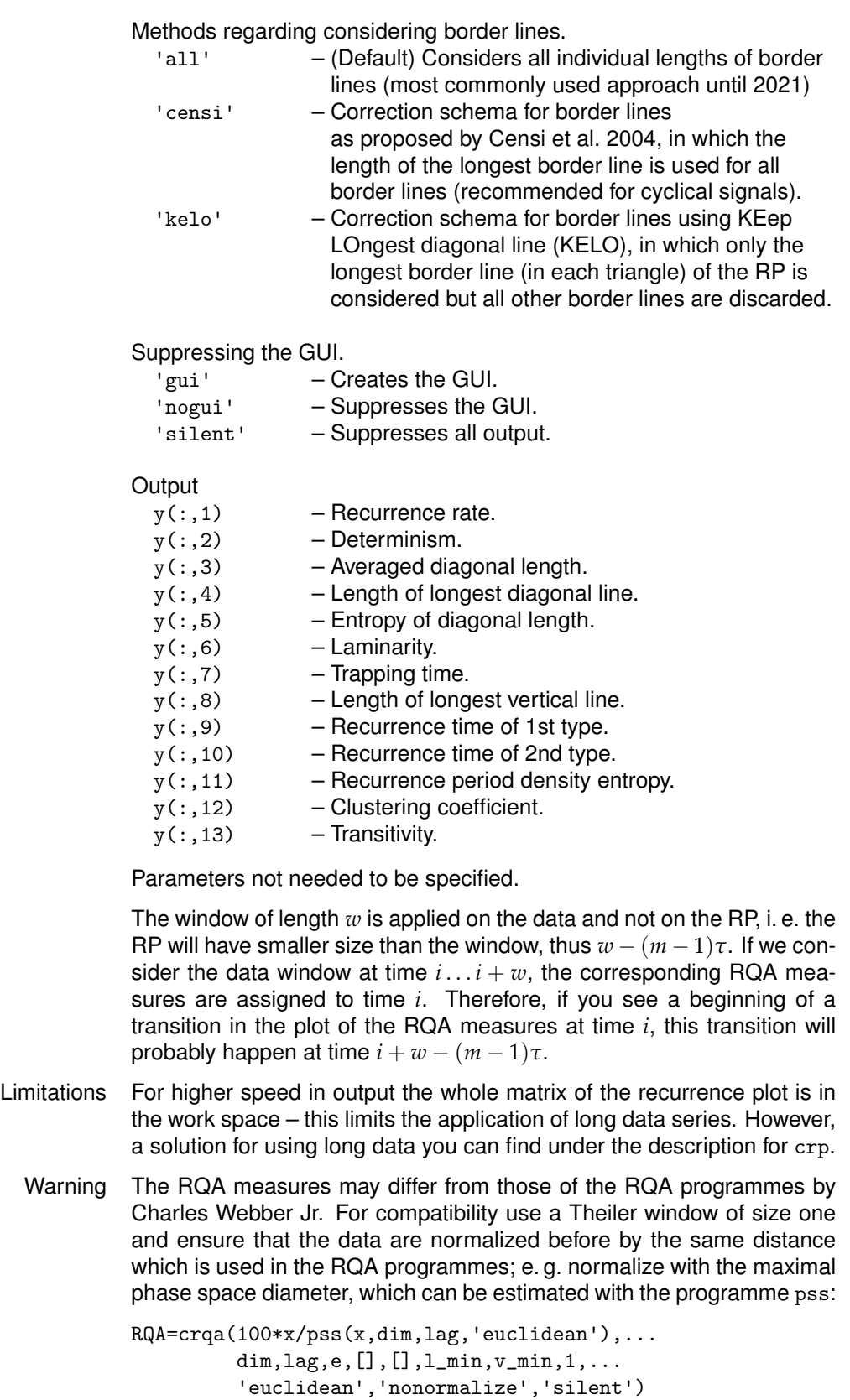

#### **crqa**

```
Examples rng(0); a=randn(300,1);crqa(a,1,1,.2,40,2,'euc')
```
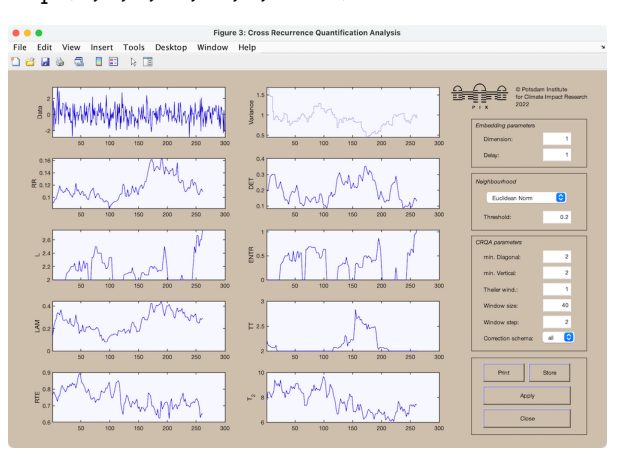

```
N=300; w=40; ws=2;
a=3.4:6/(N-1):4;b=.5; for i=2:N, b(i)=a(i)*b(i-1)*(1-b(i-1)); end
y = \text{crqa}(b, 3, 2, .1, w, ws);subplot(2,1,1), plot(a,b,'.','markersize',.1)
title('logistic map'), axis([3.4 4 0 1])
\texttt{subplot}(2,1,2)\text{, plot}(a(1:w::N-w)\text{, }y(1:w::N-w,1))ylabel('recurrence rate'), axis([3.4 4 0 1])
```
See Also crqad, crp, dl, tt, pss

References Marwan, N., Romano, M. C., Thiel, M., Kurths, J.: Recurrence Plots for the Analysis of Complex Systems, Phys. Rep., 438, 2007.

> Little, M., McSharry, P., Roberts, S., Costello, D., Moroz, I.: Exploiting Nonlinear Recurrence and Fractal Scaling Properties for Voice Disorder Detection, Biomed. Eng. Online, 6, 2007.

> Boccaletti, S., Latora, V., Moreno, Y., Chavez, M., Hwang, D.-U.: Complex networks: Structures and dynamics, Phys. Rep., 424, 2006.

> Marwan, N., Donges, J. F., Zou, Y., Donner, R. V., Kurths, J.: Complex network approach for recurrence analysis of time series, Phys. Lett. A, 373(46), 2009.

> Kraemer, K. H., Marwan, N.: Border effect corrections for diagonal line based recurrence quantification analysis measures, Phys. Lett. A, 383, 2019.

#### **crqad**

Purpose Computes and plots the diagonalwise CRQA measures.

Syntax crqad(x)  $crqad(x,y)$ y=crqad(x,y,m,t,e,w,lmin)  $y = \text{crpad}(x, y, m, t, e, []$ , 'param1', 'param2',...)

- Description Recurrence quantification analysis of diagonals in the cross recurrence plot of the vectors  $x$  and  $y$  as well as  $x$  and  $-y$  for the diagonals within the range  $[-w, w]$  around the main diagonal. The output is a structure (see below).
- Parameters Dimension  $m$ , delay  $t$ , the size of neighbourhood e and the window size w are the first five numbers after the data series; if  $w=[]$  then the whole plot will be calculated. Variable lmin sets the minimal length of what should be considered to be a diagonal line. Further parameters can be used to switch between various methods of finding the neighbours of the phasespace trajectory, to suppress the normalization of the data and to suppress the GUI (useful in order to use this programme by other programmes). The minimal length of diagonal and vertical structures can be setted only in the GUI.

Methods of finding the neighbours.

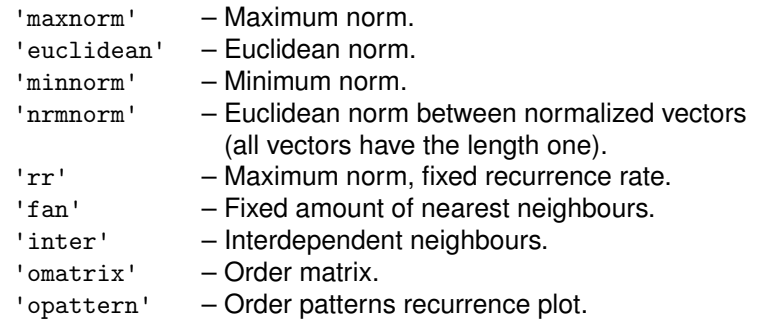

Normalization of the data series.

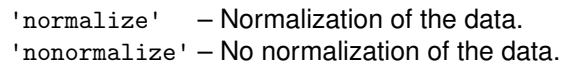

Suppressing the GUI.

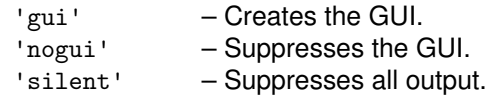

**Output** 

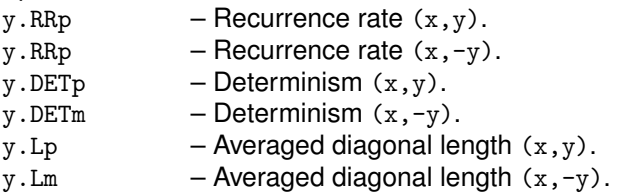

Parameters not needed to be specified.

### **crqad**

- Limitations For higher speed in output the whole matrix of the recurrence plot is in the work space – this limits the application of long data series. However, a solution for using long data you can find under the description for crp.
	- Examples  $a=sin(0:.1:80)+randn(1,801);$ b=sin(0:.1:80)+randn(1,801); crqad(a,b,3,15,.1,100,'fan')

See Also crqad\_big, crqa, crp, dl, tt

References Marwan, N., Kurths, J.: Nonlinear analysis of bivariate data with cross recurrence plots, Phys. Lett. A, 302, 2002.

### **crqad big**

Purpose Computes and plots the diagonalwise CRQA measures of long data series.

Syntax crqad\_big(x) crqad\_big(x,y) y=crqad\_big(x,y,m,t,e,w,lmin) y=crqad\_big(x,y,m,t,e,[],'param1','param2',...)

Description Recurrence quantification analysis of diagonals in the cross recurrence plot of the vectors  $x$  and  $y$  as well as  $x$  and  $-y$  for the diagonals within the range [-w,w] around the main diagonal. The output is a structure (see below).

Parameters Dimension  $m$ , delay t, the size of neighbourhood e and the window size w are the first five numbers after the data series; if  $w=[]$  then the whole plot will be calculated. Variable lmin sets the minimal length of what should be considered to be a diagonal line. Further parameters can be used to switch between various methods of finding the neighbours of the phasespace trajectory, to suppress the normalization of the data and to suppress the GUI (useful in order to use this programme by other programmes). The minimal length of diagonal and vertical structures can be setted only in the GUI.

Methods of finding the neighbours.

'maxnorm' – Maximum norm. 'euclidean' – Euclidean norm.

'minnorm' – Minimum norm.

Normalization of the data series.

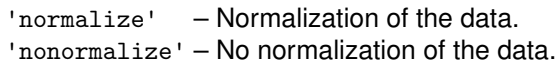

Suppressing the GUI.

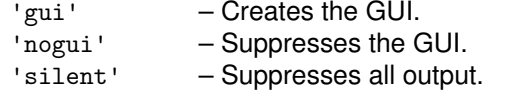

**Output** 

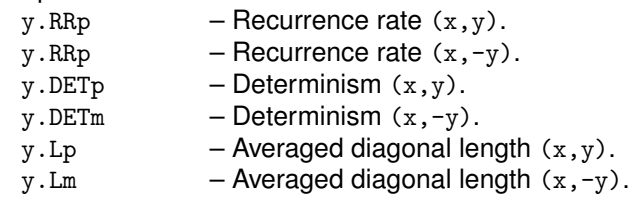

Parameters not needed to be specified.

# **crqad big**

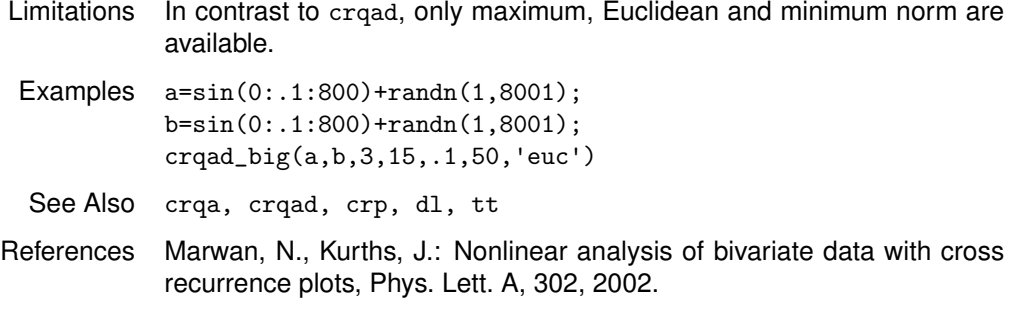

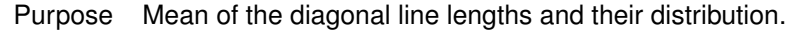

```
Syntax a= d1(x)[a \ b] = d1(x)[a b] = d1(x, 'param1', 'param2')
```
Description Computes the mean a and the lengths of the found diagonal lines, stored in vector b. In order to get the histogramme of the line lengths, simply call  $hist(b, [1 max(b)]).$ 

> Different methods for considering border lines (lines starting and ending at a border of the RP) can be used.

Methods regarding considering border lines.

- 'all' (Default) Considers all individual lengths of border lines (most commonly used approach until 2021) 'censi' – Correction schema for border lines as proposed by Censi et al. 2004, in which the length of the longest border line is used for all border lines (recommended for cyclical signals). 'kelo' – Correction schema for border lines using KEep
	- LOngest diagonal line (KELO), in which only the longest border line (in each triangle) of the RP is considered but all other border lines are discarded.
- 'semi' Relaxing the definition of border lines: not only lines starting AND ending at a border of the RP, but also semi border lines, which are lines that start or end at a border of the RP but have the corresponding ending or starting not at the border, are count. Has only effect for 'censi' or 'kelo' method.
- Remark In Censi et al. 2004, the length of the LOI was considered to be the longest borderline. Here we use a modification by excluding the LOI from the set of borderlines. This usually results in a shorter length of the border lines than in the original Censi approach. But this would allow us to use this correction schema also for non-cyclical signals without strange effects.

```
Examples a = sin(linspace(0, 5*2*pi, 1000));X = \text{crp}(a, 2, 50, .2, 'nonorm', 'nogui');
          [11 1_dist1] = dl(X,'all'); % considering all border lines
          [l2 l_dist2] = dl(X,'censi'); % apply Censi correction for border lines
          [12 \ 1_dist2] = dl(X,'kelo'); % apply KELO correction for border lines
          subplot(3,1,1)hist(l_dist1,200)
          title(sprintf('considering all border lines, l=%.1f',l1))
          subplot(3,1,2)nexttile
          hist(l_dist2,200)
          title(sprintf('Censi correction, l=%.1f',l2))
          subplot(3,1,3)nexttile
          hist(1 dist3,200)
          title(sprintf('KELO correction, l=%.1f',l3))
See Also crqa, tt
```
References Censi, F., et al.: Proposed corrections for the quantification of coupling patterns by recurrence plots, IEEE Trans. Biomed. Eng., 51, 2004.

> Kraemer, K. H., Marwan, N.: Border effect corrections for diagonal line based recurrence quantification analysis measures, Phys. Lett. A, 383, 2019.

## **embedding**

Purpose Create embedding vector.

- Syntax y=embed(x,m,t)
- Description Creates embedding vector  $y$  from time series  $x$  using a time delay embedding with dimension m and time delay t. The resulting embedding vector has length  $N - t(m - 1)$ , where  $N$  is the length of the original time series.
- Examples  $x = sin(0:0.1:10*2*pi);$  $y = embed(x, 2, 16);$  $plot(y(:,1), y(:,2))$

## **entropy**

Purpose Entropy of a distribution. Syntax e=entropy(h) Description Computes the entropy of the distribution h. Examples  $x=randn(100,1);$ h=hist(x); entropy(h')

#### **fnn**

Purpose Find the optimal embedding dimension by means of false nearest neighbours.

```
Syntax y=fnn(x)y=fnn(x,m)y=fnn(x,m,t)y=fnn(x,m,t,r,s)fnn(\ldots)fnn(...,param)
```
Description Computes the amount  $y$  of false nearest neighbours (FNN) as a function of the embedding dimension. The optimal embedding is then chosen as the one where the amount of FNNs almost vanishes.

> $fnn(...)$  without any output arguments opens a GUI for interactively changing the parameters.

By using the GUI, the FNN can be stored into the workspace.

fnn without any arguments calls a demo (the same as the example below).

Parameters The parameters maximal dimension  $m$  (defeault 10), delay  $t$  (defeault 1), neighbourhood criterion  $r$  (defeault 10), size of the neighbourhood s (defeault Inf) and maximal number of random samples n (defeault  $length(x)$  if the data length is smaller than 500, else 200) are optional.

Additional parameters according to the GUI.

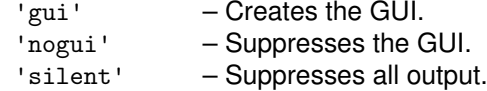

Parameters not needed to be specified.

- Examples  $x=sin(0:.2:8*pi)*.1*randn(126,1);$  $fnn(x,10, []$ ,5)
- See Also phasespace, pss, mi
- References Kennel, M. B., Brown, R., Abarbanel, H. D. I.: Determining embedding dimension for phase-space reconstruction using a geometrical construction, Phys. Rev. A, 45, 1992.

## **hist2**

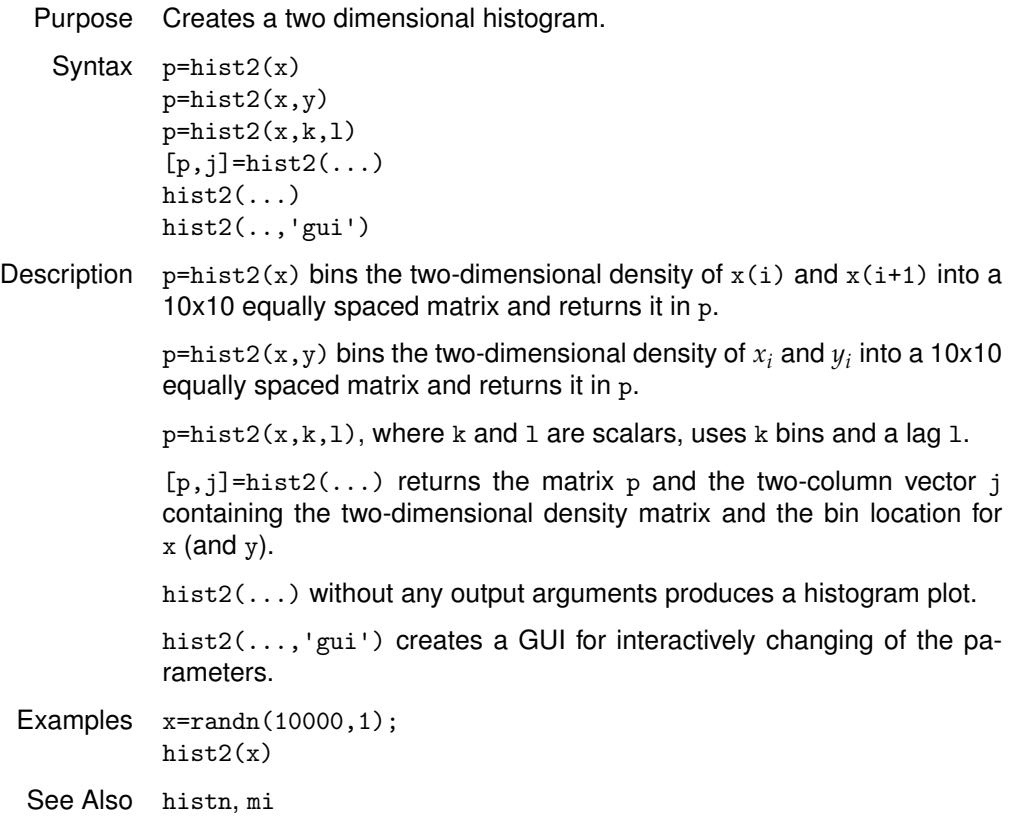

### **histn**

Purpose Creates a multi-dimensional histogram.

```
Syntax p=histn(x)
        p=histn(x1,...,xN)p=histn([x, \ldots, xN])p=histn(x,1)[p,j]=histn(...)histn(...)
```
Description  $p=histn(x)$  bins the two-dimensional density of  $x(i)$  and  $x(i+1)$  into a 10x10 equally spaced matrix and returns it in  $p$  (this is similar to hist2).

> $p=histn(x1,x2,...,xN)$  or  $p=hist2([x1,x2,...,xN])$  bins the N-dimensional density of  $x_i$  into a 10x10 equally spaced matrix and returns it in  ${\tt p}.$  Since both variants of input the arguments can be combined, the usage of various multi-column vectors is possible; the dimension is the sum of the number of all vectors' columns.

 $p=histn(x,1)$ , where 1 is a scalars, uses a lag 1.

 $p=histn(x,k,1)$ , where k and 1 are scalars, uses k bins and a lag 1.

 $[p, j]$ =histn(...) returns the N-dimensional matrix p and the two-column vector j containing the N-dimensional density matrix and the bin location for  $x1, \ldots, xN$ .

histn(...) without any output arguments produces a histogram plot.

- Examples  $x=randn(10000,3);$  $histn(x)$
- See Also hist2, mi

**jrp**

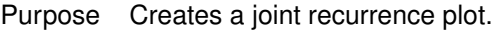

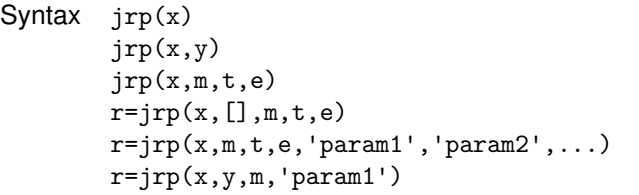

Description Creates a simple joint recurrence plot of maximal two data series, based on different norms or recurrence plots. Embedding parameters will be the same for both systems. Results can be stored into the workspace.

Allows to change the parameters interactively by using a GUI.

The source-data x and test-data y can be one- or a two-coloumn vectors (then, in the first column have to be the time); if the test-data y is not specified, a simple (auto) recurrence plot is created.

Parameters Dimension  $m$ , delay  $t$  and the size of neighbourhood  $e$  are the first three numbers after the data series; further parameters can be used to switch between various methods of finding the neighbours of the phasespace trajectory, to suppress the normalization of the data and to suppress the GUI (useful in order to use this programme by other programmes).

Methods of finding the neighbours/ of plot.

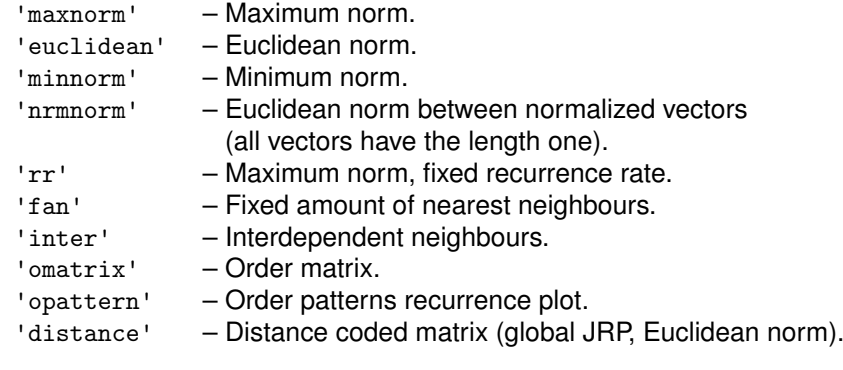

Normalization of the data series.

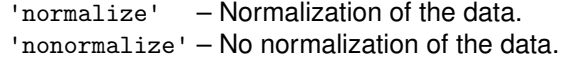

Suppressing the GUI.

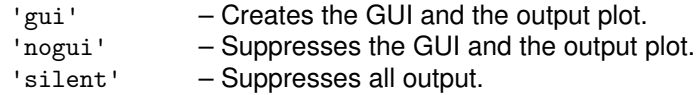

Parameters not needed to be specified.

Limitations For higher speed in output the whole matrix of the recurrence plot is in the work space – this limits the application of long data series. However, with a little Matlab script, long data series can be handled too (cf. Examples for crp). Examples a=sin((1:1000)\*2\*pi/67); b=sin(.01\*([1:1000]\*2\*pi/67).^2); jrp(a,b,3,12,'fan') See Also crp, jrqa

References Romano, M., Thiel, M., Kurths, J., von Bloh, W.: Multivariate Recurrence Plots, Phys. Lett. A , 330, 2004.

**jrp**

### **jrqa**

Purpose Computes and plots the JRQA measures.

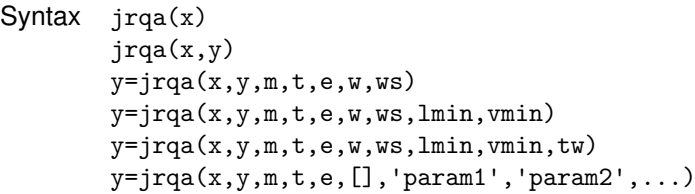

Description Recurrence quantification analysis of joint-recurrence plots with the first vector x and the second y.

> The input vectors can be multi-column vectors, where each column will be used as a component of the phase-space vector. However, if the first column is monotonically increasing, it will be used as an time scale for plotting.

Parameters JRQA(...) without any output arguments opens a GUI for interactively control the JRQA. If an output is specified with using the option 'gui', then the output will contain the figure handle.

> Dimension m, delay t, the size of neighbourhood e, the window size w and the shift value ws are the first five numbers after the data series; if  $w=[]$  then the whole plot will be calculated. The minimal length of diagonal and vertical structures can be specified with lmin and vmin respectively (default is 2).

> As the last numeric parameter, the size of the Theiler window tw can be specified (default is 1). This window excludes the recurrence points parallel to the main diagonal from the analysis.

> Further parameters can be used to switch between various methods of finding the neighbours of the phasespace trajectory, to suppress the normalization of the data and to suppress the GUI (useful in order to use this programme by other programmes).

Methods of finding the neighbours.

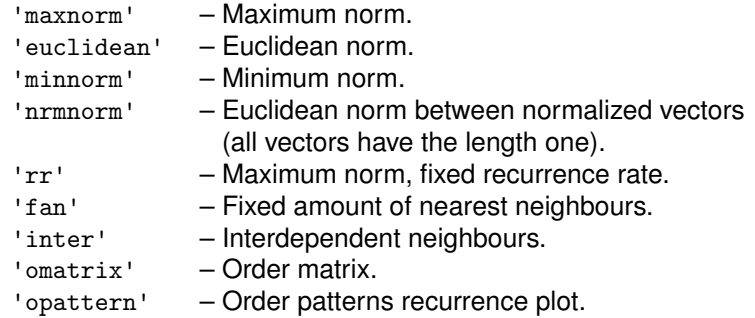

Normalization of the data series.

'normalize' – Normalization of the data.

'nonormalize' – No normalization of the data.

# **jrqa**

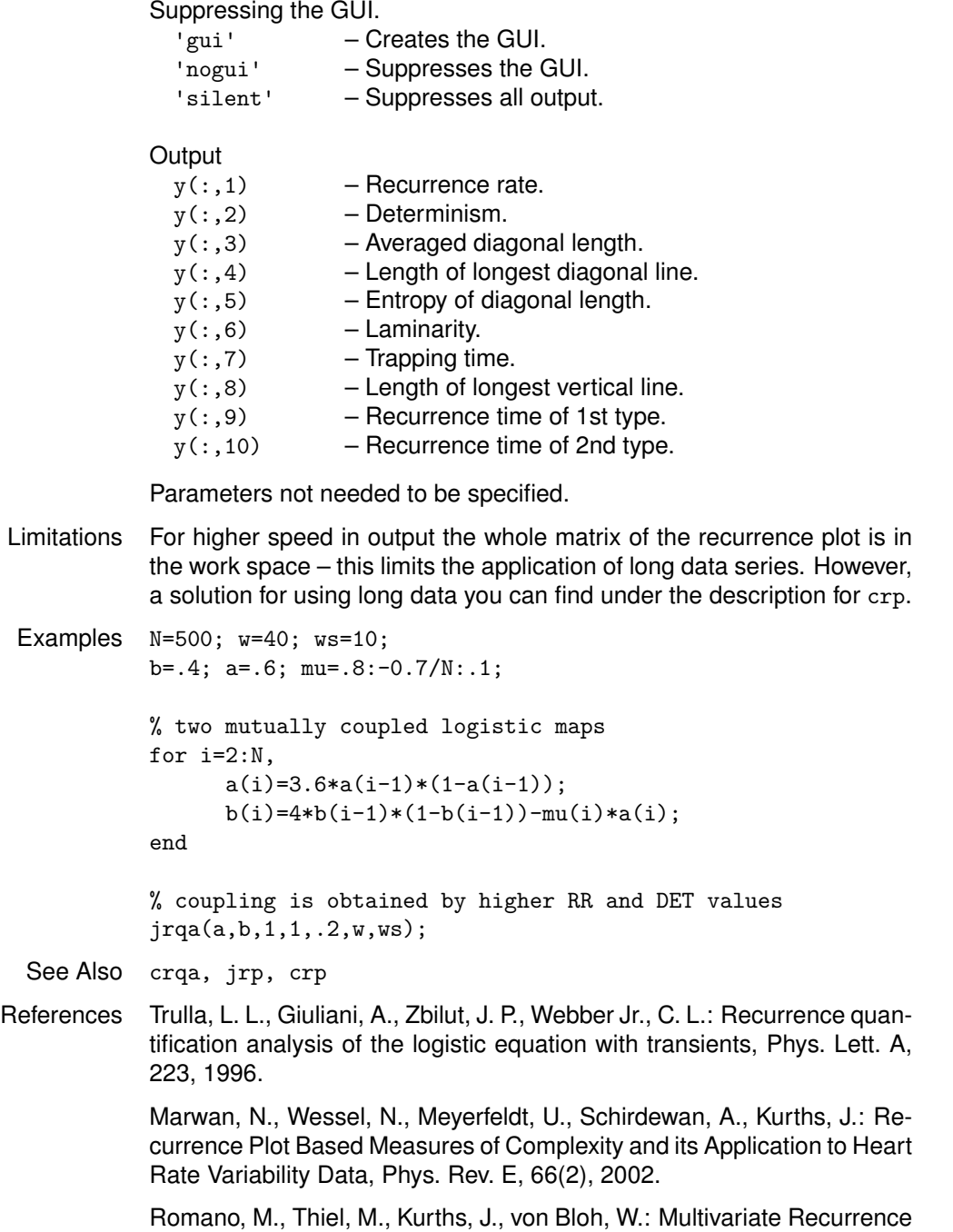

Plots, Phys. Lett. A , 330, 2004.

### **mcf**

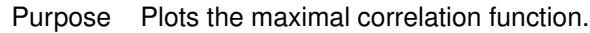

```
Syntax mcf(x, y [, w, t])mcor=mcf(x,y [\t{},w,t])[time, mcor]=mcf(x, y [,w,t])
```
- Description Without any output arguments, mcf plots the maximal correlation function up to the maximal lag of t and by using a boxcar window size of  $2 w + 1$ . Else, the maximal correlation function is stored in the vector mcor and its time scale in the vector  $time$ . If  $w=[]$ , the default boxcar window size is 11.
- Examples x=sin(0:.05:10)+.5\*randn(1,201); y=cos(0:.05:10); mcf(x,y,[],20)

See Also ace

References Breiman, L., Friedman, J. H.: Estimating Optimal Transformations for Multiple regression and Correltaion, J. Am. Stat. Assoc., Vol. 80, No. 391, 1985.

> Voss, H., Kurths, J.: Reconstruction of nonlinear time delay models from data by the use of optimal transformations, Phys. Lett. A, 234, 1997.

#### **mgui**

Purpose GUI for data analysis programmes.

Syntax mgui

Description mgui starts a GUI and supplies Matlab programmes for their easy application to data which are in the Matlab workspace.

> The presented programmes are stored in the file mgui.rc where own programmes can be added. Just include a line with the name of the programme and the minimal and maximal number of arguments, divided by a blank space or tabulator as a separator, e.g.

plot 1 4

If the embedded programmes provide an output, then this output will be stored in the variable ans in the Matlab workspace.

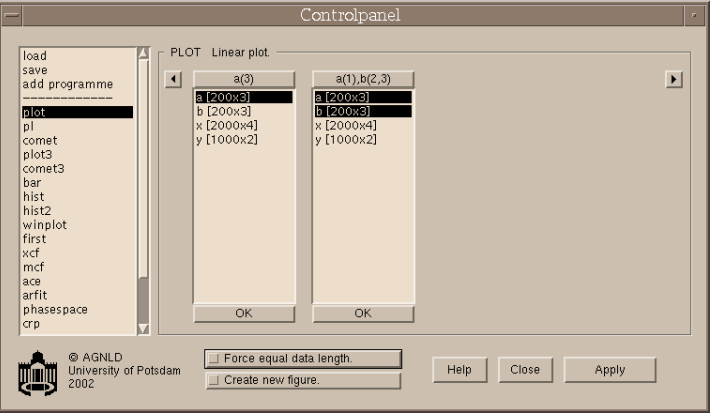

**mi**

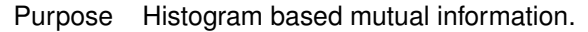

```
Syntax i=mi(x)
         i = mi(x1, \ldots, xN)i=mi(x,\ldots,xN,1)i=mi(x,...,xN,k,1)[i s] = \min(....)mi(\ldots)mi(\ldots,'param')
```
Description Computes the mutual information between the vectors  $x_1, \ldots, x_N$ . The auto mutual information can be computed by using only one vector. The arguments can be multi-column vectors. The result i will be a  $N \times N$ matrix.

> $[i \ s]=mi(\ldots)$  computes the mutual information and the standard error (only for one and two arguments).

> mi(...) without any output arguments opens a GUI for interactively changing the parameters.

By using the GUI, the mutual information can be stored into the workspace. If their standard error is available, they will be appended to the mutual information matrix as the last two columns (the stored matrix will have the size  $2 \times 4$ ).

mi without any arguments calls a demo (the same as the example below).

Parameters The parameters numbers of bins k and maximal lag 1 are optional. If the number of bins is not set, an amount of 10 will be used.

Additional parameters according to the GUI.

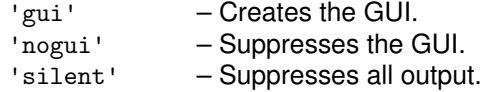

Parameters not needed to be specified.

- Examples x=sin(0:.2:8\*pi)'+.1\*randn(126,1); mi(x,10,40)
- Remark Please note that the mutual information derived with mi slightly differs from the results derived with migram. The reason is that mi also considers estimation errors.
- See Also hist2, histn, entropy
- References Roulston, M. S.: Estimating the errors on measured entropy and mutual information, Physica D, 125, 1999.

### **migram**

Purpose Calculate windowed mutual information between two signals.

```
Syntax i = migram(a,b,maxlag,window,noverlap,nbins)
         [i,1,t] = \text{migram}(\dots)i = \text{migram}(a, b)migram(a,b)
```
Description  $i = \text{migram}(a, b, \text{maxlag}, \text{window}, \text{noverlap})$  calculates the windowed mutual information between the signals in vector a and vector b. migram splits the signals into overlapping segments and forms the columns of i with their mutual information values up to maximum lag specified by scalar maxlag. Each column of i contains the mutual information function between the short-term, time-localized signals a and b. Time increases linearly across the columns of i, from left to right. Lag increases linearly down the rows, starting at maxlag. If lengths of a and b differ, the shorter signal is filled with zeros. If  $n$  is the length of the signals,  $i$  is a matrix with 2\*maxlag+1 rows and

 $k = fix((n-noverlap)/(window-noverlap))$ 

columns.

i = migram(a,b,maxlag,window,noverlap,nbins) calculates the mutual information based on histograms with the number of bins nbins.

 $i = migram(...,'norm')$  calculates the renormalised mutual information, which is  $i/\log(n_{\text{bins}})$  and ensures a value range  $[0 \dots 1]$ .

 $[i,1,t]$  =  $migram(...)$  returns a column of lag 1 and one of time t at which the mutual information is computed. 1 has length equal to the number of rows of i, t has length k.

 $i = \text{migram}(a, b)$  calculates windowed mutual information using defeault settings; the defeaults are maxlag =  $floor(0.1*n)$ , window =  $floor(0.1*n)$ , noverlap = 0 and nbins = 10. You can tell migram to

use the defeault for any parameter by leaving it off or using [] for that parameter, e.g. migram(a,b, [],1000).

migram(a,b) with no output arguments plots the mutual information using the current figure.

```
Example x = cos(0:.01:10*pi):
         y = sin(0:.01:10*pi)' + .5 * randn(length(x),1);migram(x,y)
```
- Remark Please note that the mutual information derived with mi slightly differs from the results derived with migram. The reason is that mi also considers estimation errors.
- See Also mi, corrgram

## **normalize**

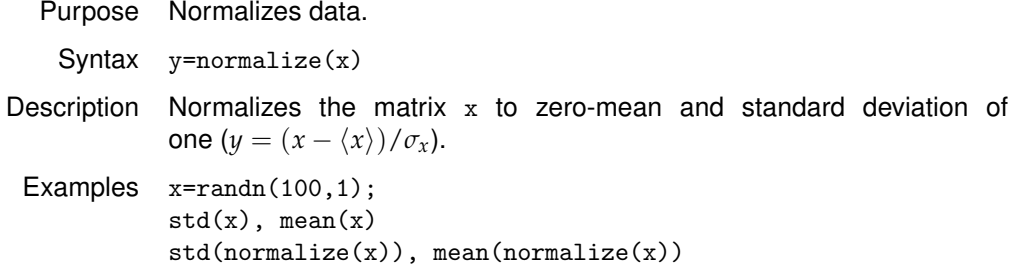

### **phasespace**

Purpose Computes phase space size.

```
Syntax phasespace(x)
       phasespace(x,y)
       phasespace(x,y,z)
```
Description Shows the 3D phase space trajectory of the system which is presented by the observation x. The phase vectors are a reconstruction by using the time delay method (Takens, 1981). A GUI provides to change the embedding dimension to 2D.

> $phasespace(x,y)$  or  $phasespace(x,y,z)$  uses the one-column vectors  $x, y$  (and  $z$ ) as the components of the phase space trajectory. The representation is 2D (3D) only and cannot be switched to the other representation.

> phasespace without any arguments calls a demo (the same as the example below).

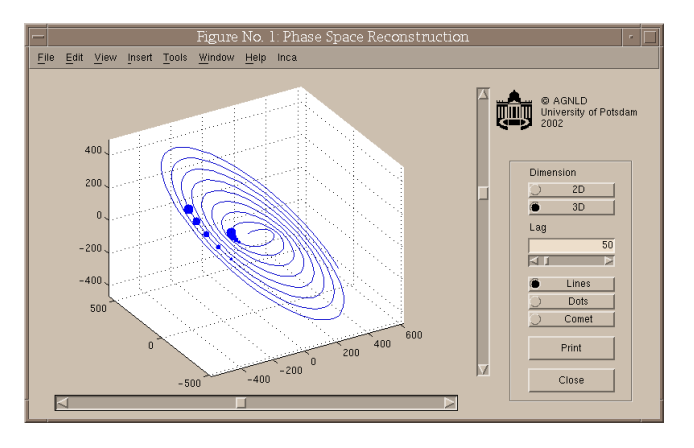

Example phasespace(cos(0:.1:32).\*[321:-1:1])

See Also fnn, pss

References Takens, F.: Detecting Strange Attractors in Turbulence, Lecture Notes in Mathematics, 898, Springer, Berlin, 1981

# **phasesynchro**

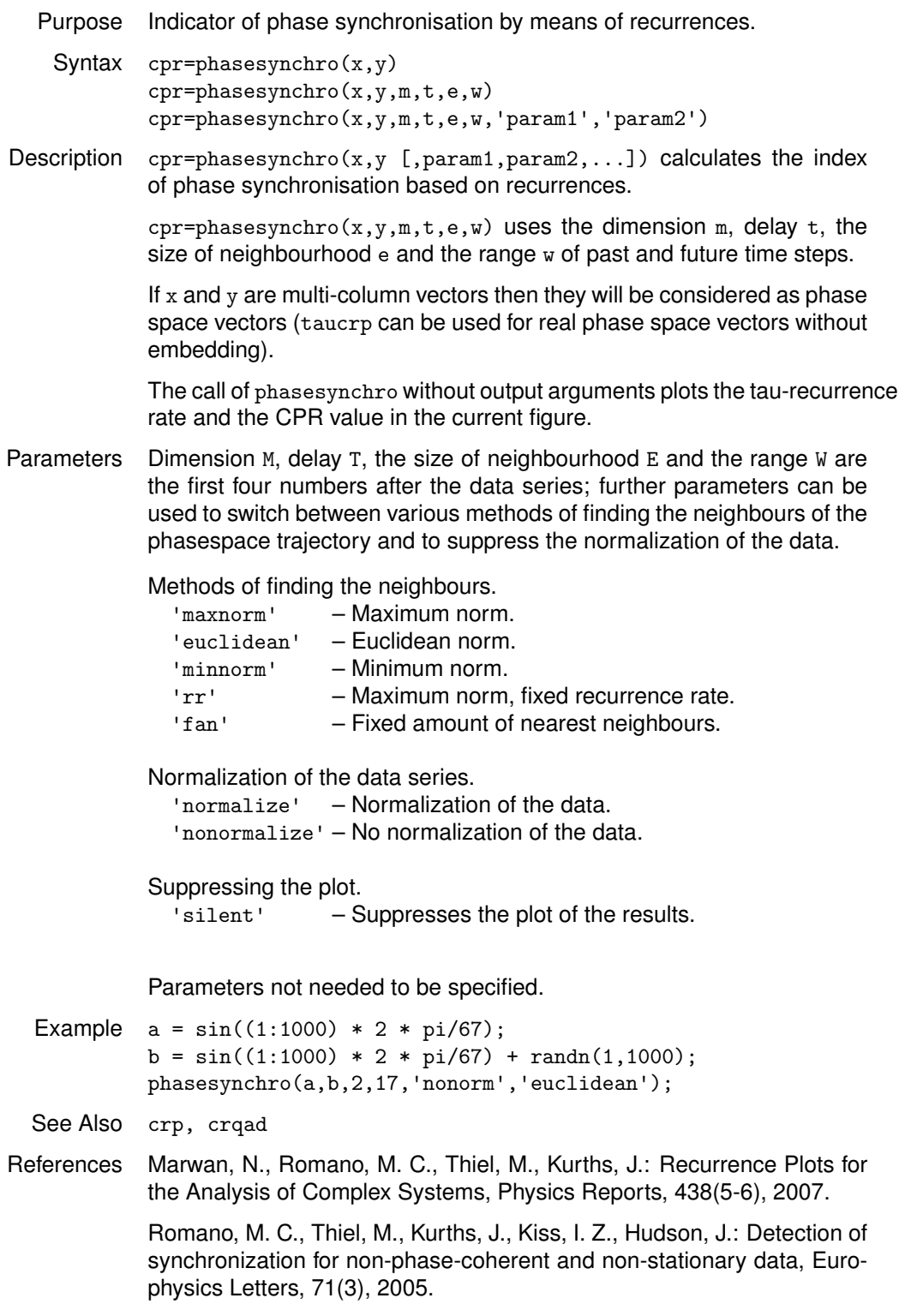

## **pss**

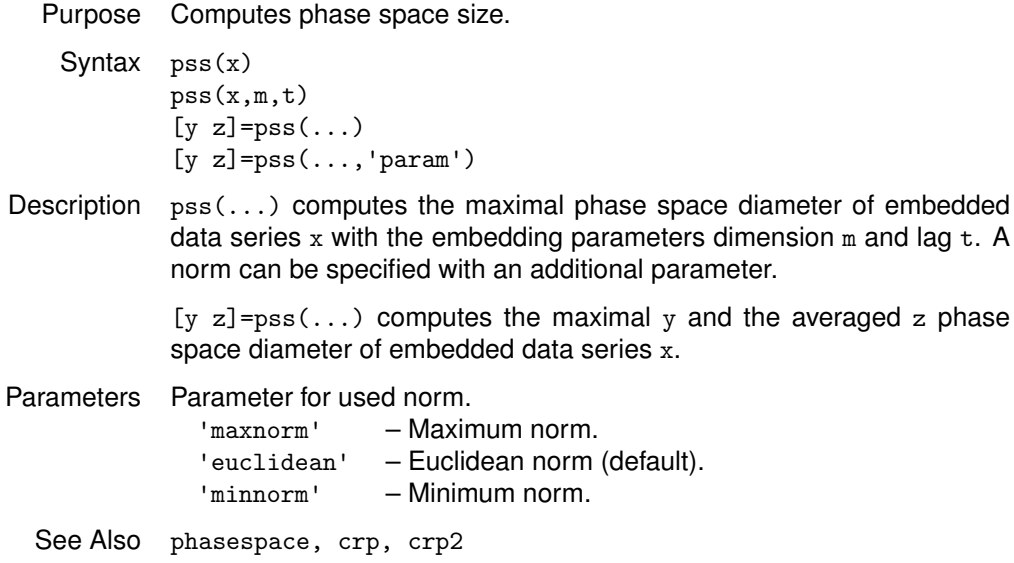

#### **recons**

Purpose Reconstruct a time series from a recurrence plot.  $y = recons(x)$ <br>Syntax  $y = recons(x)$  method)  $y =$ recons $(x, \ldots, \text{method})$ y=recons(x,...,name)  $y =$ recons $(x, p, \ldots)$ 

Description  $y = recons(x)$  reconstructs a time series y from the recurrence plot in the matrix x.

> $y = recons(x, \ldots, method)$  specifies the reconstruction method where string method can be either 'thiel' or 'hirata', using the method by Marco Thiel (defeault) or Yoshito Hirata.

> $y = recons(x, \ldots, name)$  reconstructs the time series using the named cumulative distribution function, which can be 'norm' or 'Normal' (defeault), 'unif' or 'Uniform'. This is only necessary for the method by Thiel. The reconstruction from the Hirata will not be scaled.

> $y = recons(x, p, \ldots)$  reconstructs the time series using the cumulative distribution function given by vector P (should be 2nd argument). This is only necessary for the method by Thiel. The reconstruction from the Hirata will not be scaled.

See Also crp, crp2, jrp, twinsurr

References Thiel, M., Romano, M. C., Kurths, J.: How much information is contained in a recurrence plot?, Phys. Lett. A, 330, 2004.

> Hirata, Y., Horai, S., Aihara, K.: Reproduction of distance matrices from recurrence plots and its applications, Eur. Phys. J. ST, 164, 2008.

# **rpde**

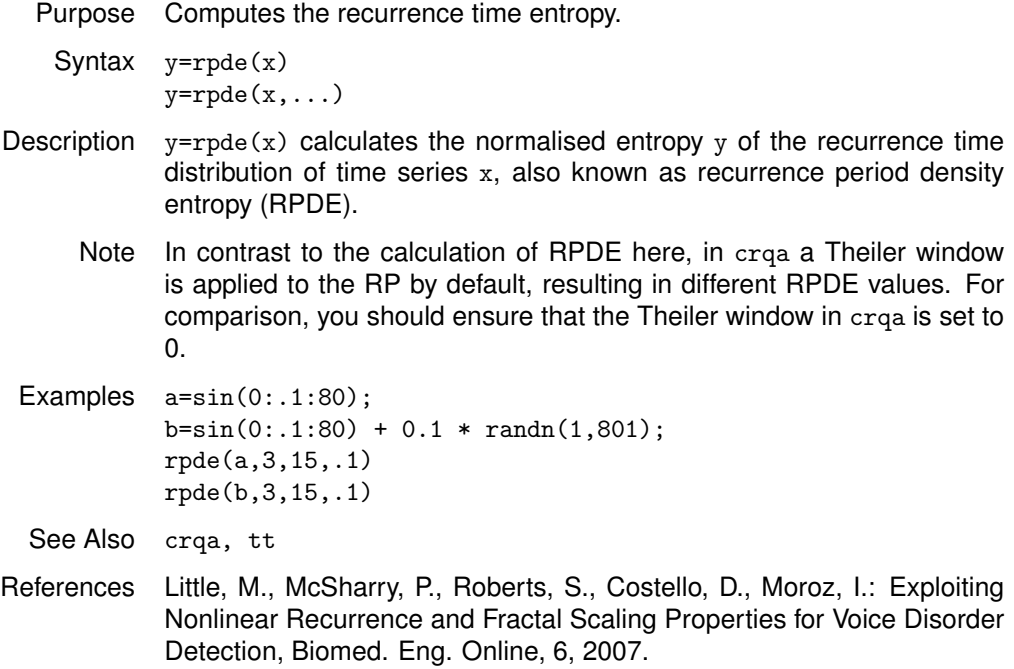

## **rrspec**

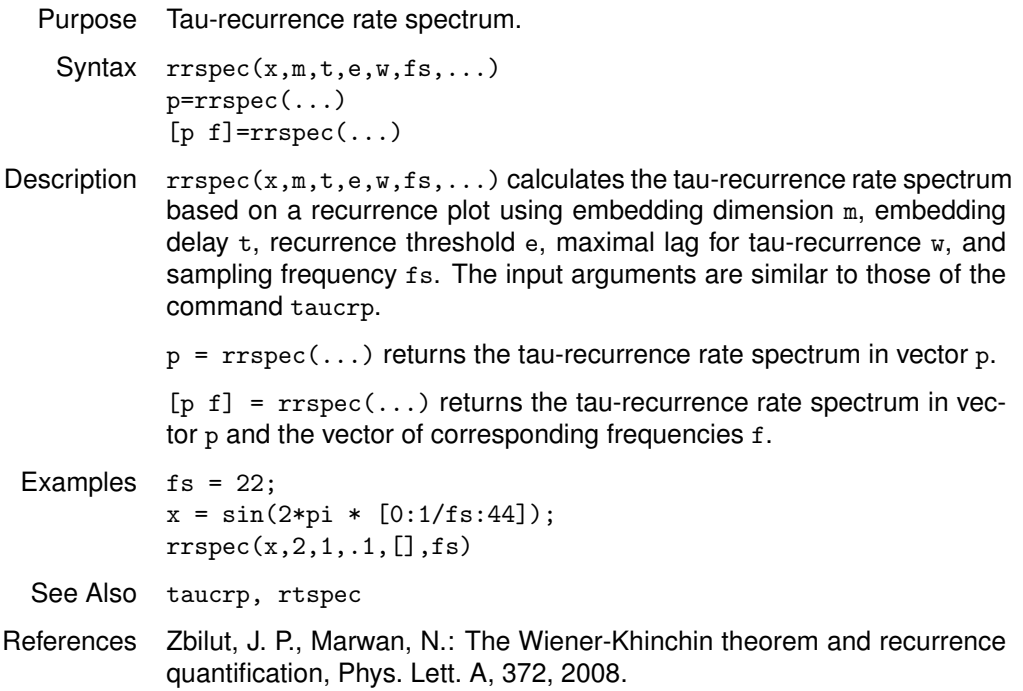

# **rtspec**

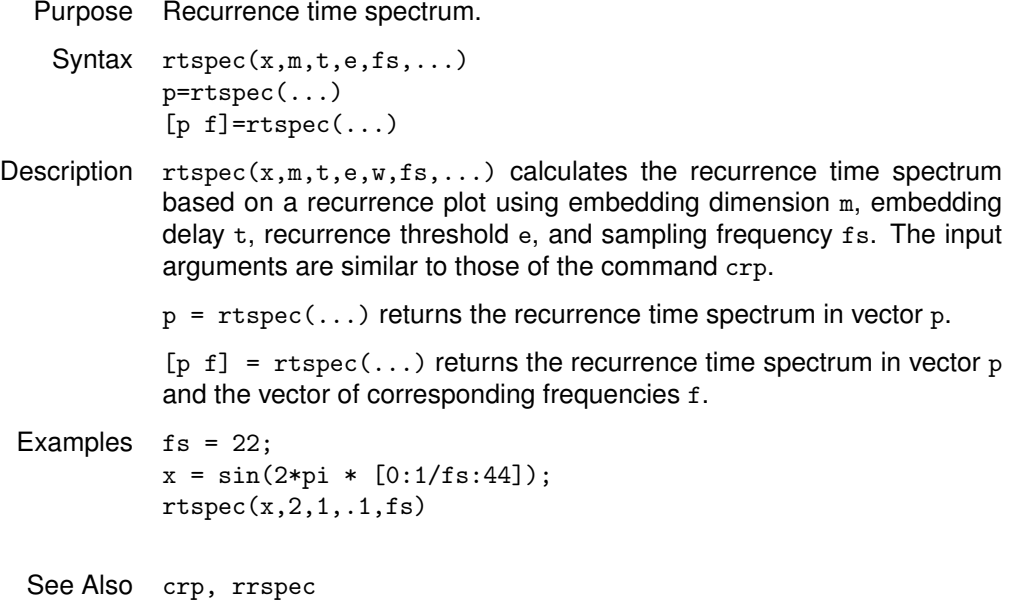

### **skel crp**

Purpose Removes thickening of diagonal lines in RP.

Syntax y=skel\_crp(x);

Description  $y = skel_crp(x)$  creates a new recurrence matrix y in which all recurrence points of the recurrence matrix  $x$  are removed which lead to a thickening of diagonal lines. Slubs, but also block structures are removed in favour of the longest diagonal lines (skeletonization). Whenever a diagonal line (starting with the longest lines contained in the diagonal line length histogram) encounters an adjacent diagonal line, this adjacent line and – recursively – all its consecutive adjacent lines, get deleted.

```
Examples a = sin(1) n = cos(0, 5*2*pi, 100));X = \text{crp}(a, 2, 5, .5, 'nonorm', 'nogui');Y = skel_crp(X);nexttile
           imagesc(X)
           axis xy square
           nexttile
           imagesc(Y)
           axis xy square
           colormap([1 1 1; 0 0 0])
```
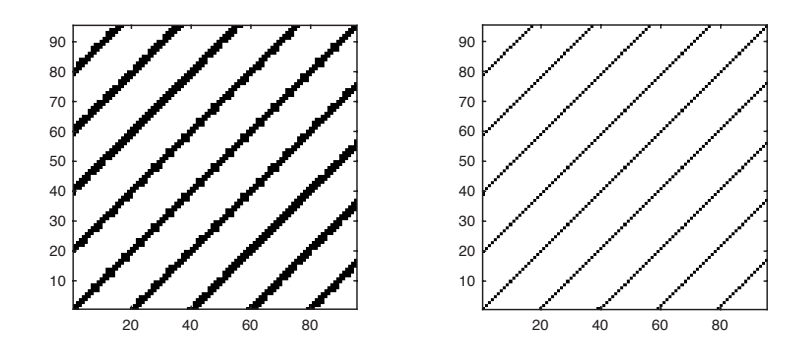

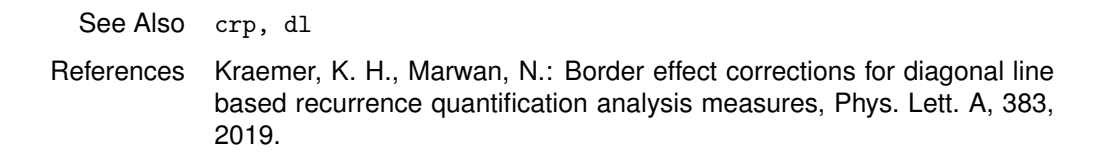

## **taucrp**

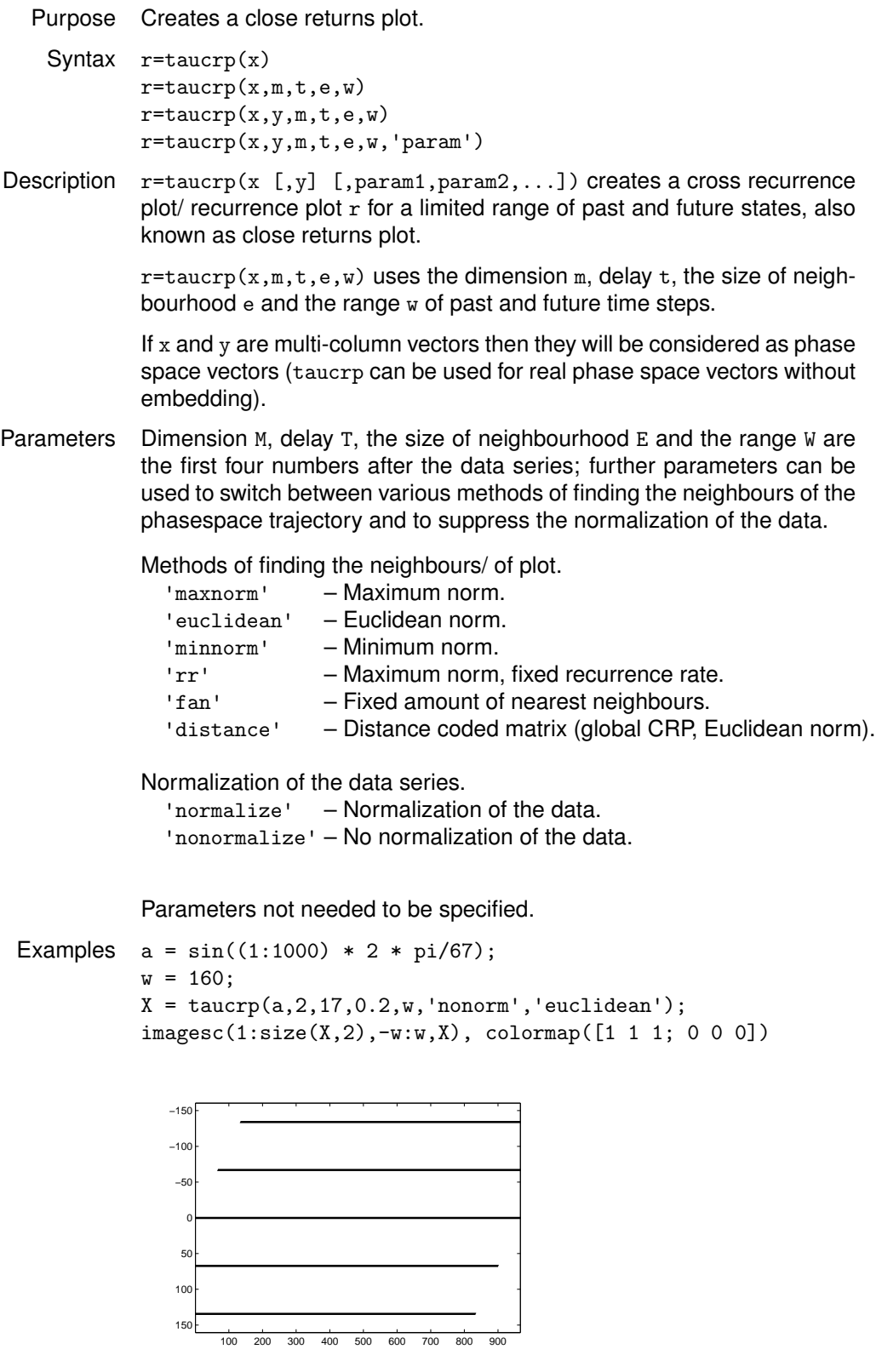

## **taucrp**

See Also crp, crp2, crp\_big, jrp, crqa References Marwan, N., Romano, M. C., Thiel, M., Kurths, J.: Recurrence Plots for the Analysis of Complex Systems, Physics Reports, 438(5-6), 2007.

### **trackplot**

Purpose Estimates the line of synchronization of a cross recurrence plot.

- Syntax trackplot(x) trackplot(x,dx,dy) trackplot(x,dx,dy,'param') a=trackplot(...)  $[a \ b]$ =trackplot $(...)$
- Description  $\text{tr}_\text{ackplot}(x)$  estimates the line of synchronization (LOS) in a cross recurrence plot x. The resulted path is exported to the workspace variable t\_out. This command allows the interactive changing of estimation parameters.

 $[a, b]$ =trackplot(...) estimates the LOS and stores it in a. The number of recurrence points met by the LOS is stored in b(1) and the number of lacks in the LOS is stored in b(2).

Parameters The search of the LOS can be forced with the parameters  $dx$  and  $dy$ . An additional flag param allows to suppress the GUI (useful in order to use this programme by other programmes).

Suppressing the GUI.

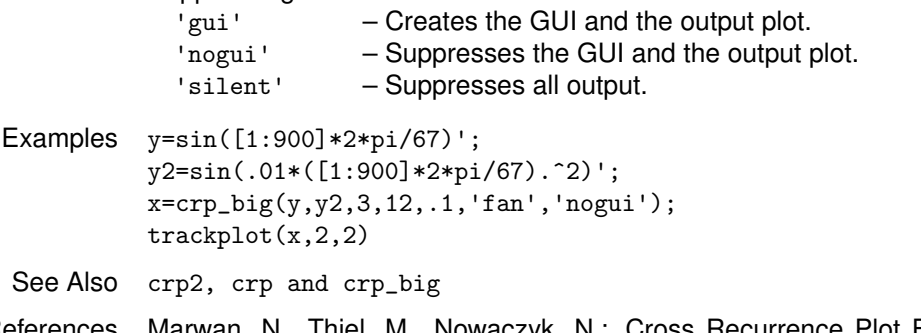

References Marwan, N., Thiel, M., Nowaczyk, N.: Cross Recurrence Plot Based Synchronization of Time Series, Nonlin. Proc. Geophys. 9, 2002.

### **trafo**

Purpose Transforms data to a desired distribution.

Syntax y=trafo(x,a)

Description  $y=trafo(x,a)$  transforms the data in vector x to data y of a desired distribution, where

 $a=0$  – normal distribution (default),

- 
- $a=1$  uniform distribution,<br> $a=2$  exponential distribution - exponential distribution.

Example x=rand(5000,1);  $\text{subplot}(2,1,1)$ , hist(x,20) % uniformly distributed  $y = \text{trafo}(x,0);$ 

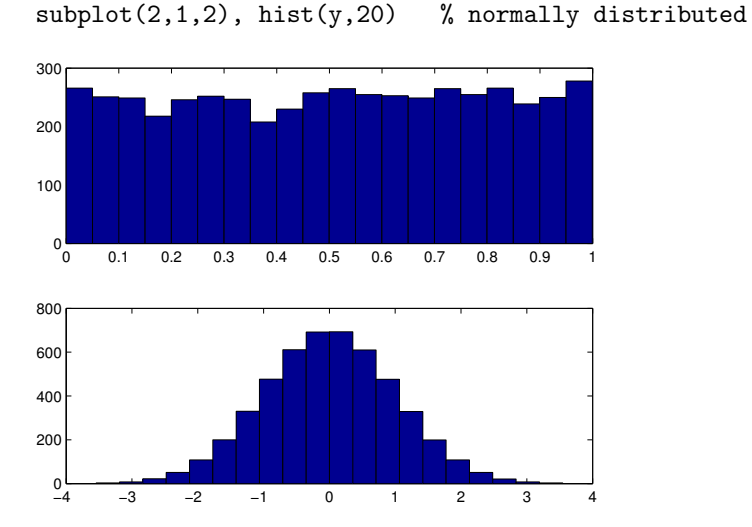

Purpose Mean trapping time and its distribution.

```
Syntax a=tt(x)[a b] = tt(x)
```
Description  $a=tt(x)$  computes the mean of the length of the vertical line structures in a recurrence plot, so called trapping time tt.

> $[a \ b] = \text{tt}(x)$  computes the tt and the lengths of the found vertical line structures, stored in b. In order to get the histogramme of the line lengths, simply call hist(b,[1 max(b)]).

See Also crqa, dl

### **twinsurr**

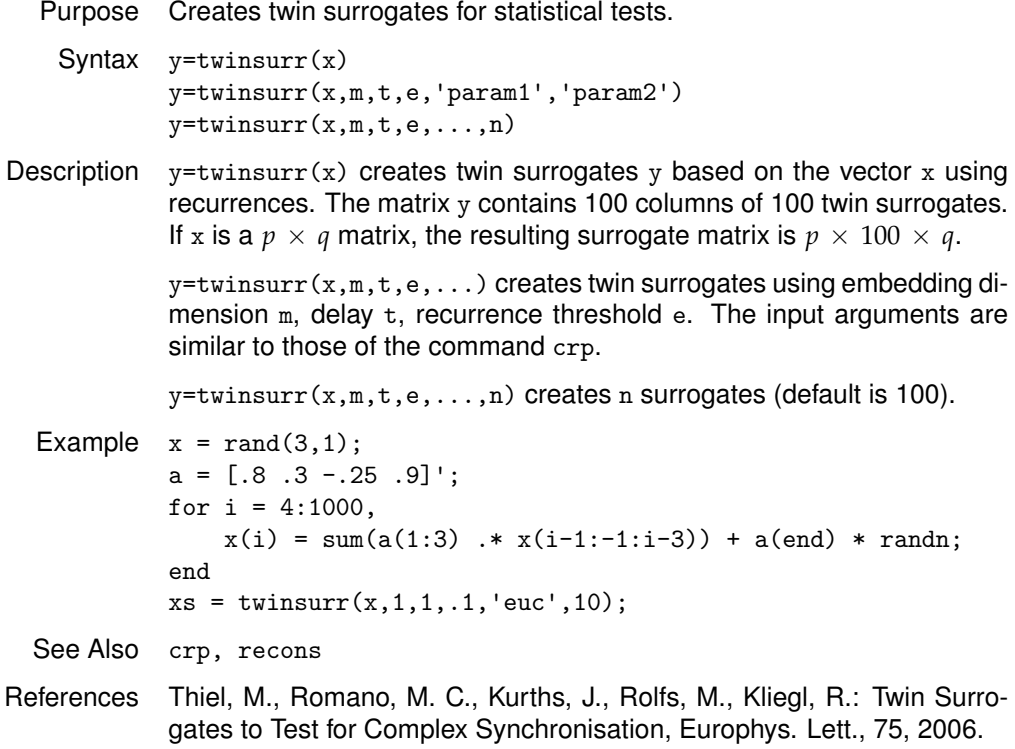

## **winplot**

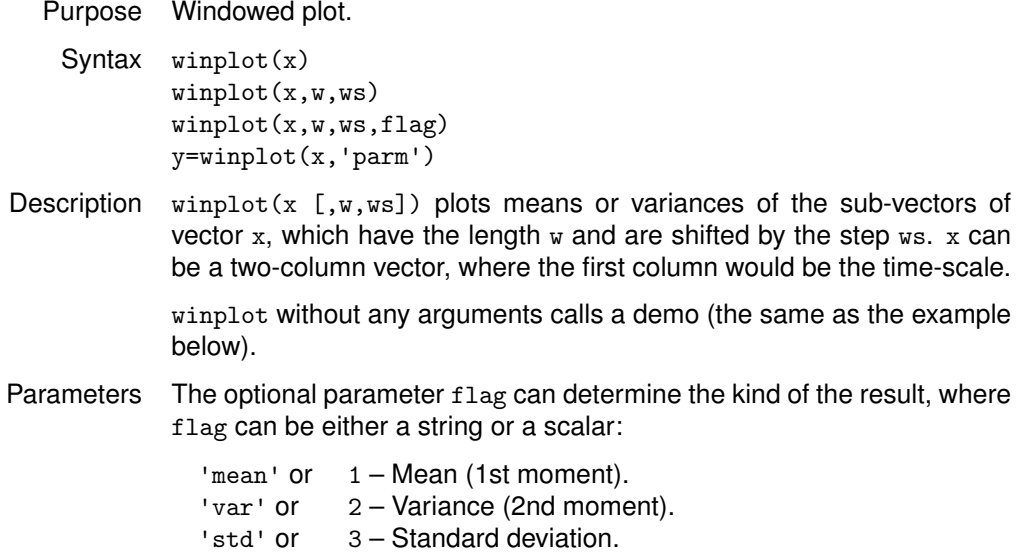

- 'median' or 4 Median.
- 'sqm' or 5 Squared Mean.
- 'geo' or 6 Geometric Mean.
- '3rd' or  $7 3$ rd moment.<br>'skw' or  $8 8$ kewness.
- $'$ skw' or  $8 -$  Skewness.<br>'kur' or  $9 -$  Kurtosis. 9 – Kurtosis.

#### Example winplot(randn(2000,1),20,20)

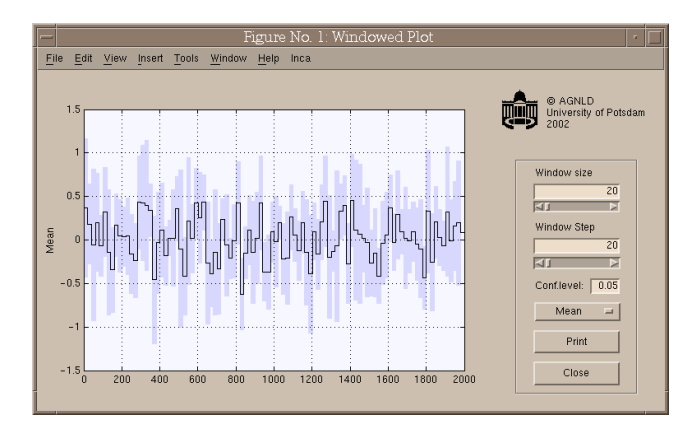

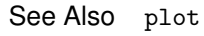

## **Plugin**

- Description A precompiled plugin for the computation of (cross/joint) recurrence plots and their quantification can be used for really long data series (several 10 000 data points). It may accelerate the computation as well.
	- Usage Download the corresponding installation script plugininstall.m for your system and put it any folder, where Matlab can find it. Call plugininstall from the Matlab commandline. You may check if it works with the command rp\_plugin.

After installation, this plugin is used by the commands crp, crp\_big, crp2, jrp, crqa and jrqa, if *Maximum norm*, *Euclidean norm*, *Minimum norm* or *Distance matrix* is used as a neighbourhood criterion. If two data vectors are used (for cross or joint recurrence plots), the plugin will only be used if both data vectors have the same length.

- Supported Systems Currently the following systems are supported:
	- True64 OSF1(5.1) on alpha
	- HP-UX 11 on HP U9000
	- Solaris 5.9 on Sun
	- Linux on i686
	- Linux on AMD Opteron 64
	- Linux on Intel Itanium 2
	- Dos/Win on x86

## **Error Handling**

Error Support If an error occurs, an extensive error report will be supplied in the file error.log. Please send us this error report and provide a brief description of what you were doing when this problem occurred. E-mail or FAX this information to us at:

> E-mail: [marwan@pik-potsdam.de](mailto:marwan@pik-potsdam.de) Fax: ++49 +331 288 20738

Thank you for your assistance.

Error Codes The following error codes mark the location of the error in the programmes.

#### code location in programme

- ok
- initialization
- create crp figure
- create control gui
- vectorswitch/ vectorexclude
- fit dimension display
- unthresh
- stretch
- change colormap
- change colormap scale
- store
- print
- 101 close all<br>102 smart clo
- smart close
- init computation
- 111 local CRP, fixed distance maximum norm
- local CRP, fixed distance euclidean norm
- local CRP, fixed distance minimum norm
- local CRP, normalized distance euclidean norm
- local CRP, fixed neigbours amount
- local CRP, interdependent neigbours method
- order matrix
- global CRP
- show local CRP
- show global CRP
- set handles and axes ratios
- LOS store
- LOS move
- LOS move end
- LOS clear
- LOS set
- LOS search
- looks for the beginning of the diagonal LOS
- start estimation of the LOS
- looks for the existence of the next recurrence point
- determines the coordinates of the next recurrence point
- determines the local width of the diagonal LOS
- compute the mean of the diagonal LOS
- DTW algorithm, seek process

# **Error Handling**

#### *continuation*

- DTW algorithm, fixed points
- show LOS
- CRQA computation
- CRQA plot
- installation